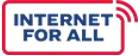

# **INTERNET FOR ALL**

# Broadband Infrastructure Program

Report Guidance and Instructions

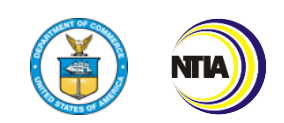

U.S. Department of Commerce National Telecommunications and Information Administration

Last Updated 10/04/2022

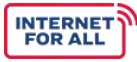

## **Broadband Infrastructure Program**

*Reporting Guidance and Instructions*

#### **Table of Contents**

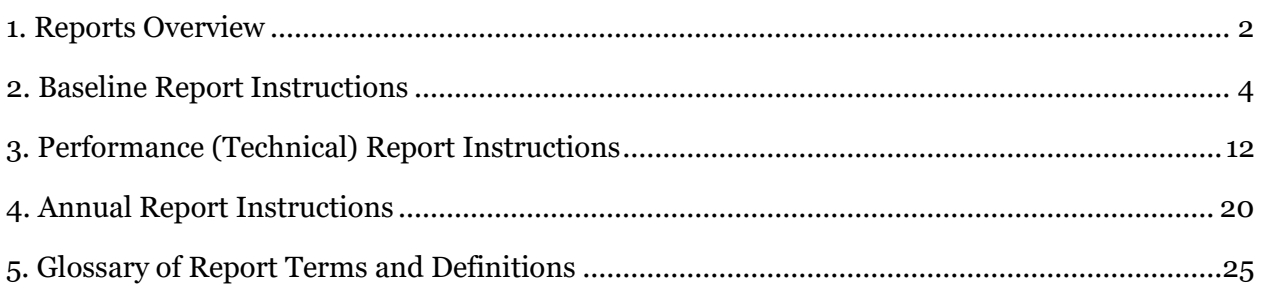

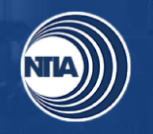

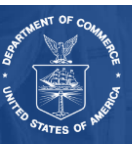

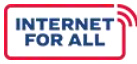

#### <span id="page-2-0"></span>**1. Reports Overview**

This document includes resources to help you complete and submit the required BIP Baseline, Performance (Technical), and Annual Reports. In addition to submitting a signed version of the report(s), please attach the Excel report to help expedite the Federal Program Officer's (FPO) review. Refer to the specific instructions section for guidance and examples to help you complete each report. Also, reference the Glossary of Report Terms and Definitions for explanations of BIP-specific terminology. **In addition to submitting a signed version of the report(s), please attach the Excel report to help expedite the Federal Program Officer's (FPO) review.**

The semi-annual financial report must be submitted on the [SF-425: Federal Financial Form](https://www.grants.gov/forms/post-award-reporting-forms.html)  [\(FFR\).](https://www.grants.gov/forms/post-award-reporting-forms.html) Instructions for the FFR can be found linked in the form. Obligations and expenditures must be reported and should match the data reported in the Automated Standard Application for Payments (ASAP).

#### *Reporting Cadence*

Reports are due according to the following cadences:

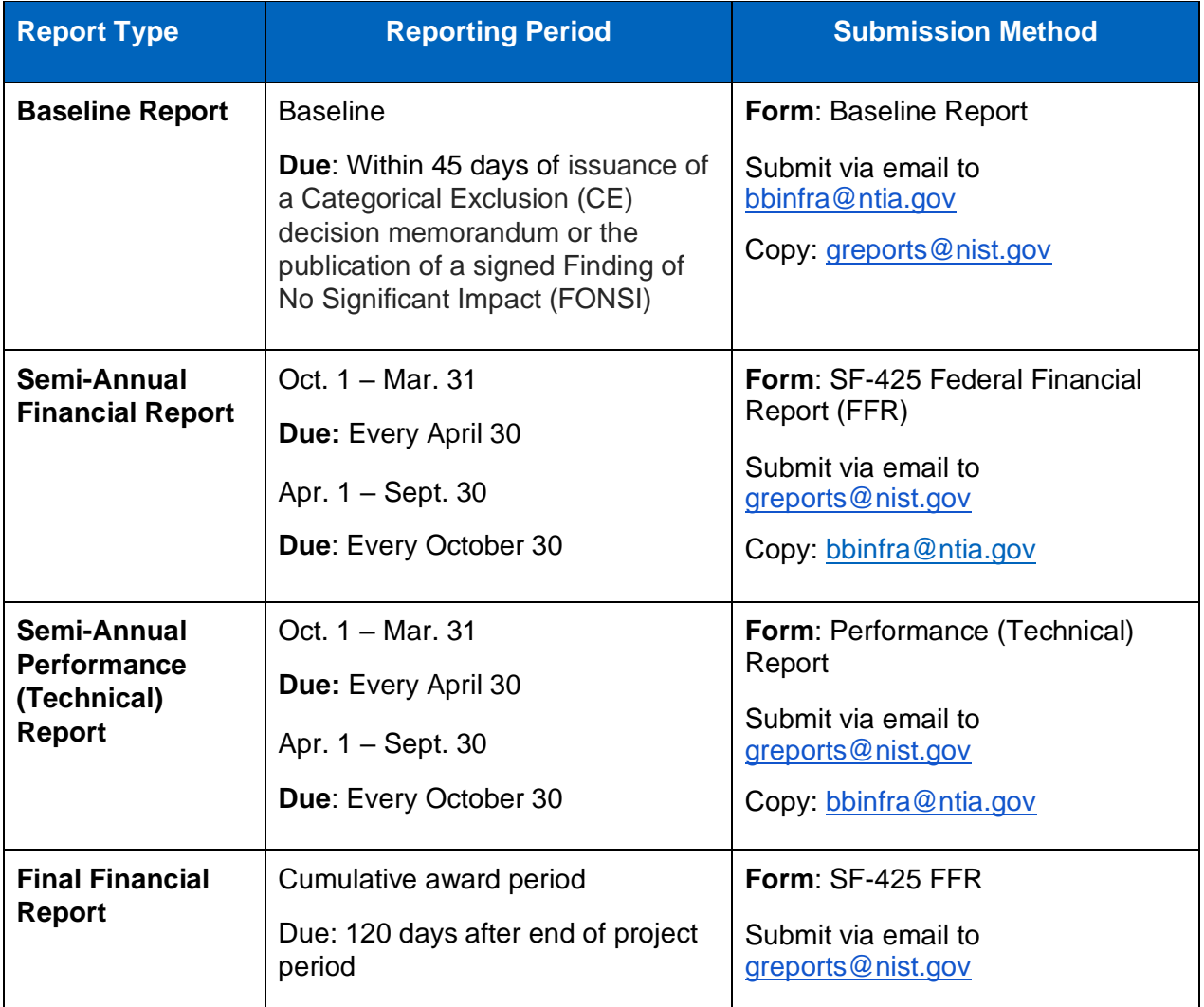

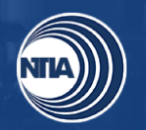

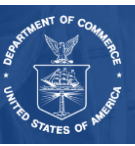

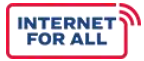

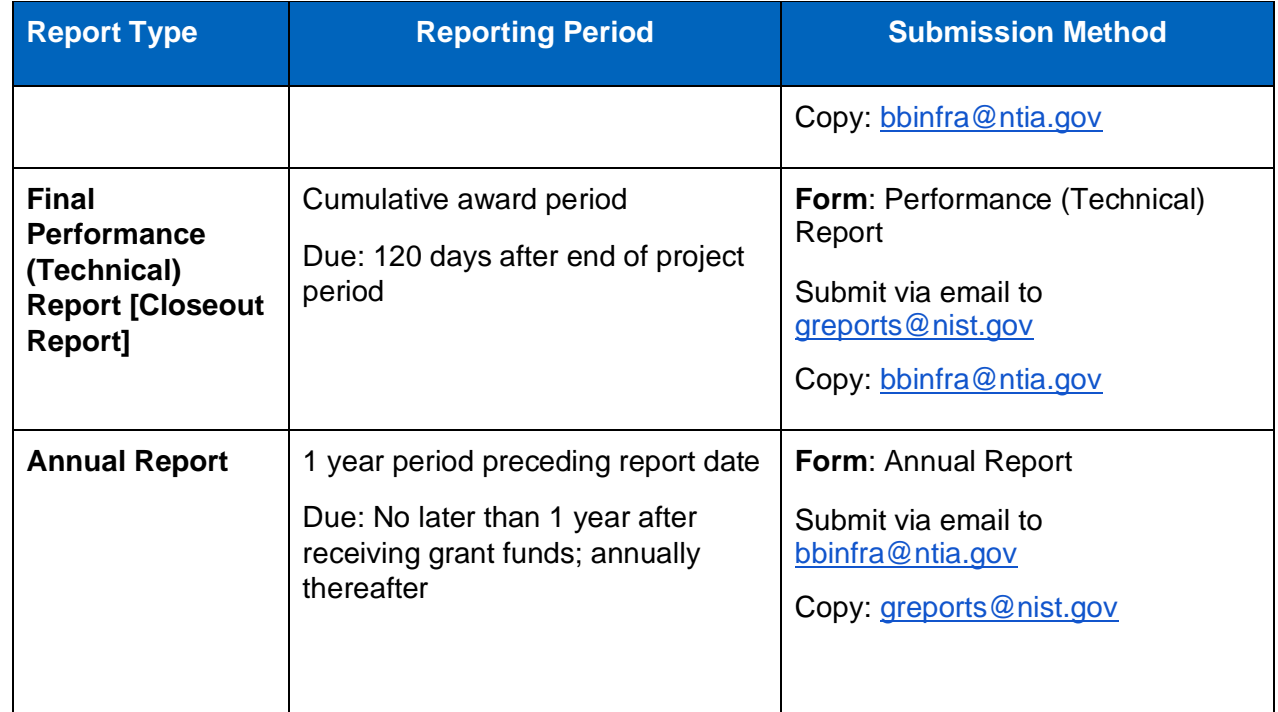

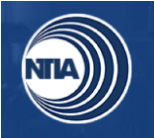

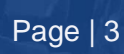

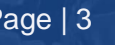

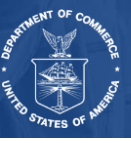

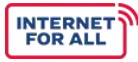

#### <span id="page-4-0"></span>**2. Baseline Report Instructions**

General reminders as you fill out the Baseline Report:

- Year 1, Period 1 starts April 1, 2022, due to the waiver of the initial reporting period for awards made March 1, 2022, and extends through September 30, 2022.
- Year 1 Period 2 starts October 1, 2022, and extends through March 31, 2023.
- Use as many of the "Year" columns as needed to project milestones throughout your project's entire period of performance. Your project's period of performance is listed in the CD-450.
- Click on the blue, hyperlinked words to view the definition of key terms.
- Please write "N/A" if your project does not include a particular indicator or activity.

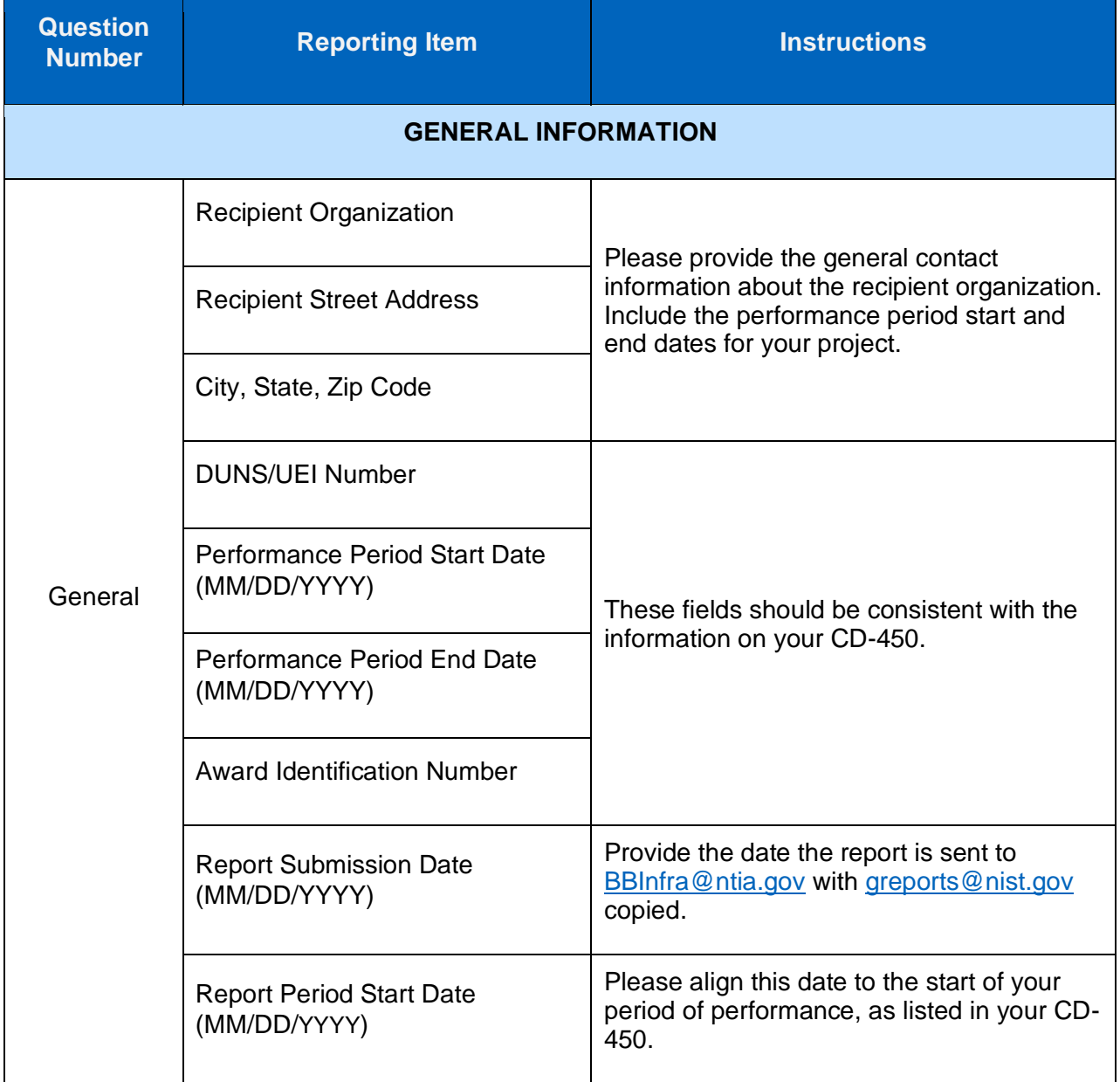

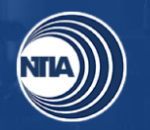

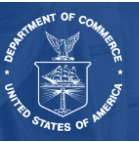

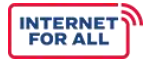

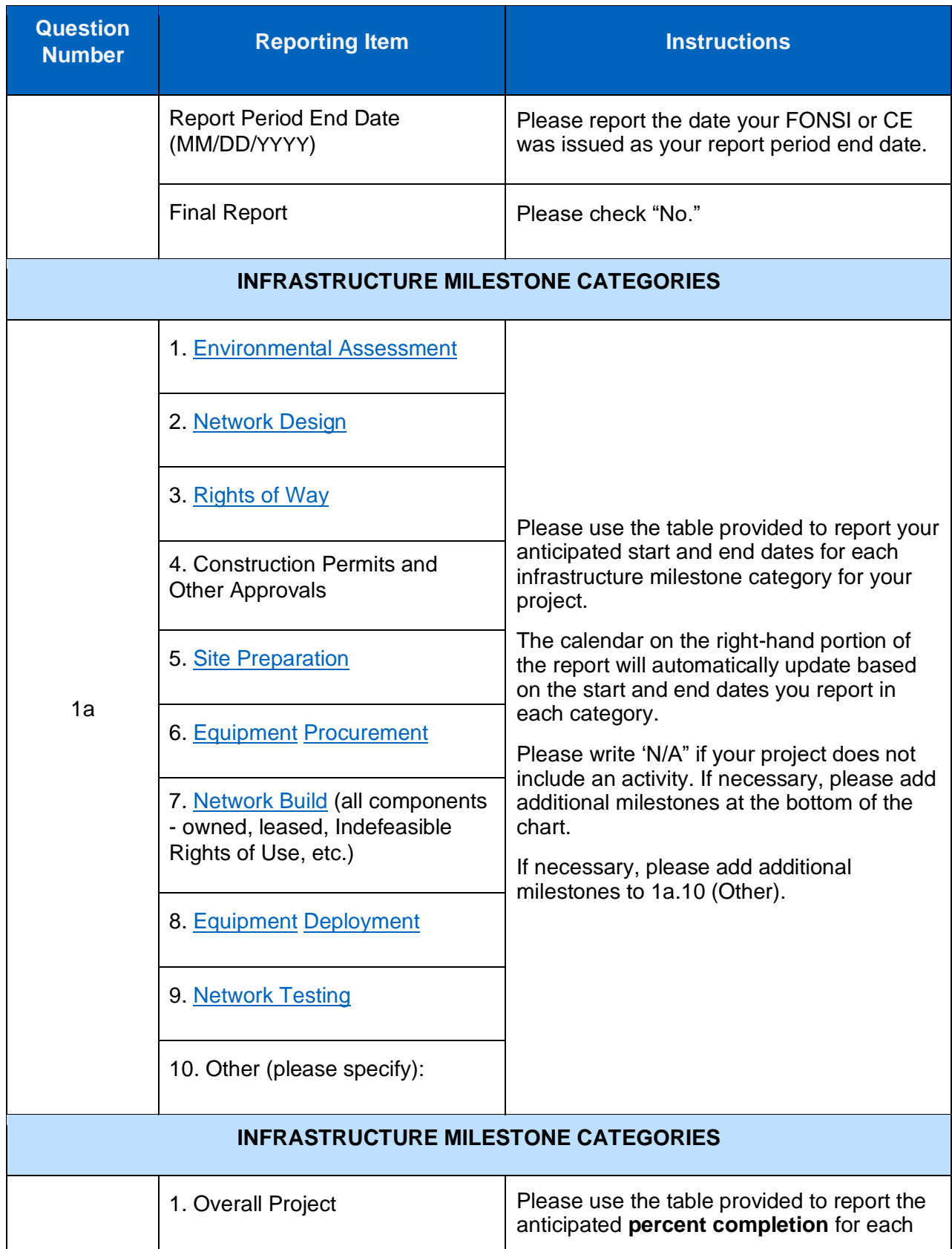

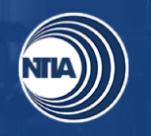

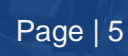

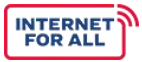

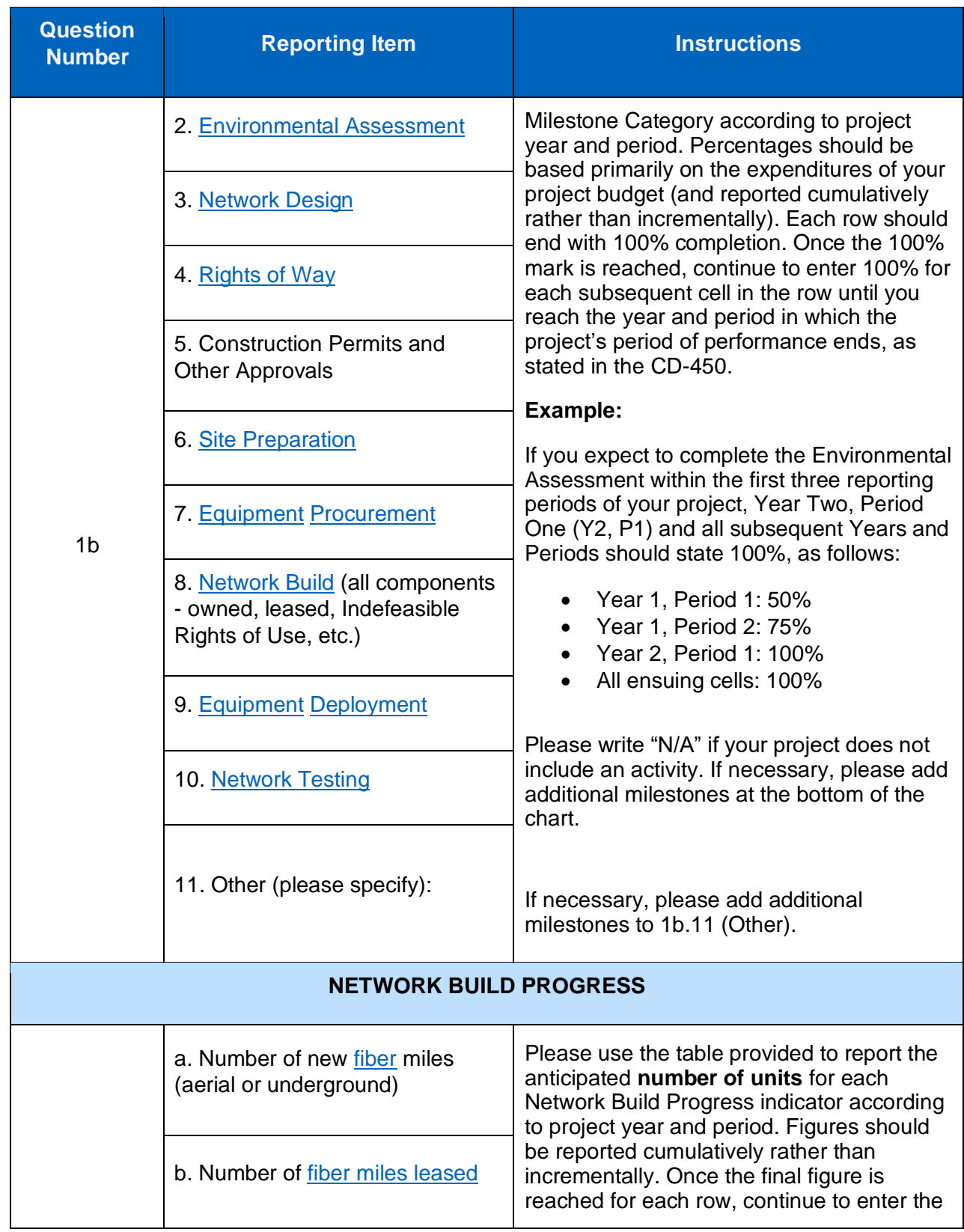

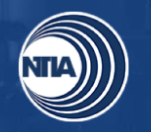

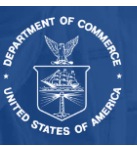

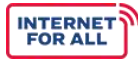

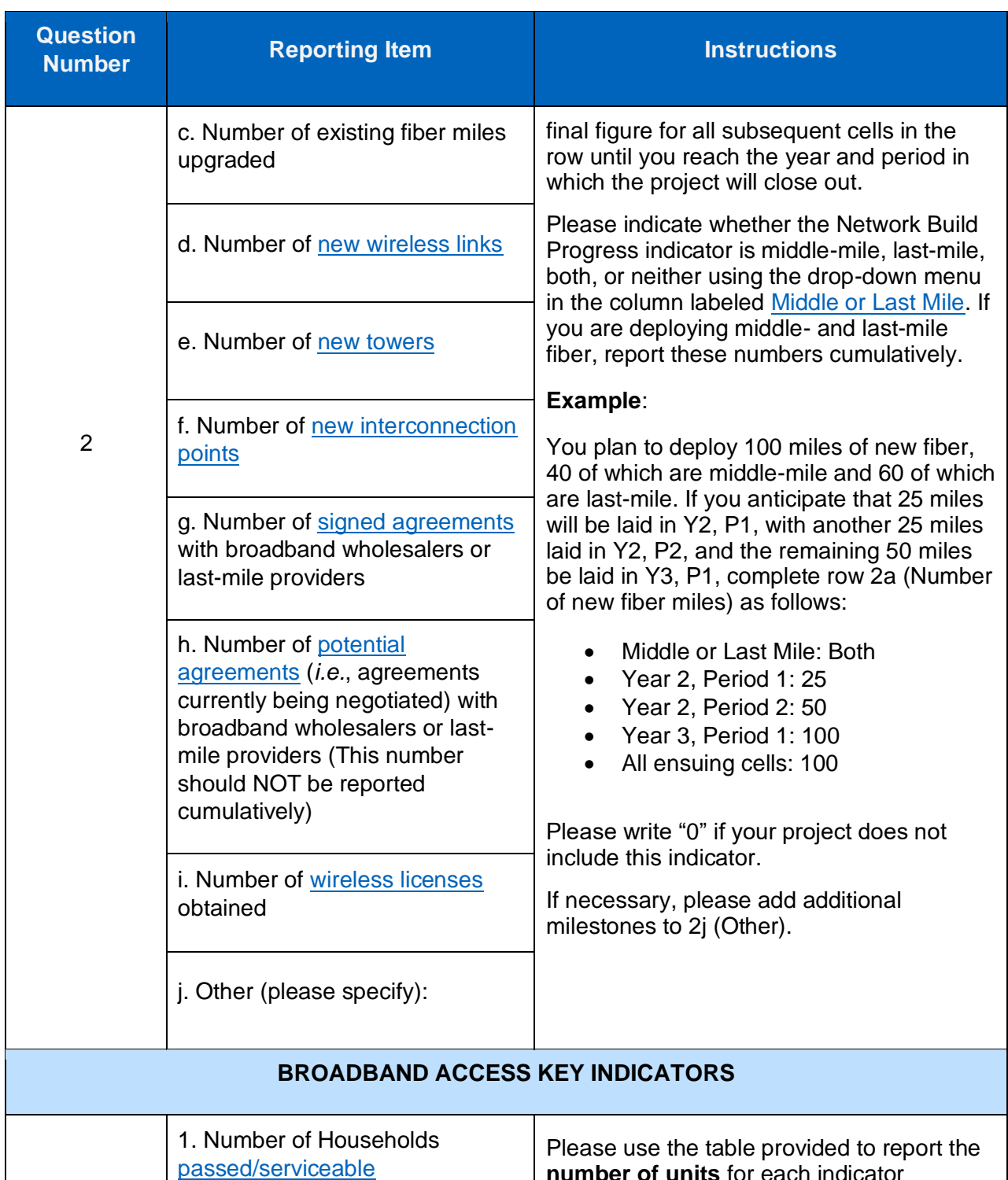

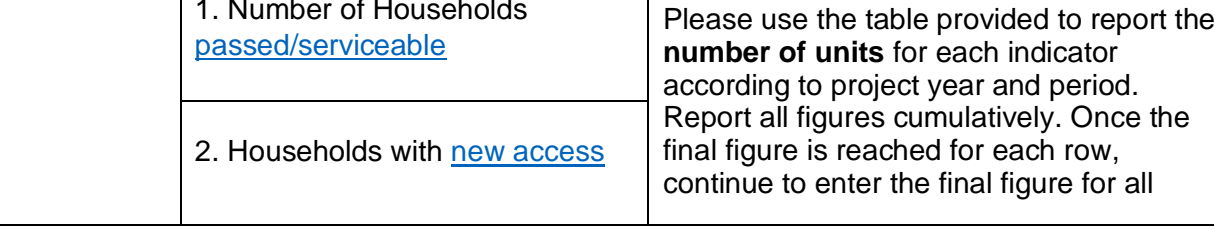

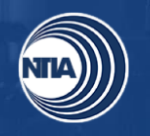

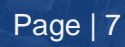

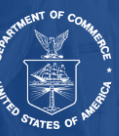

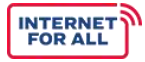

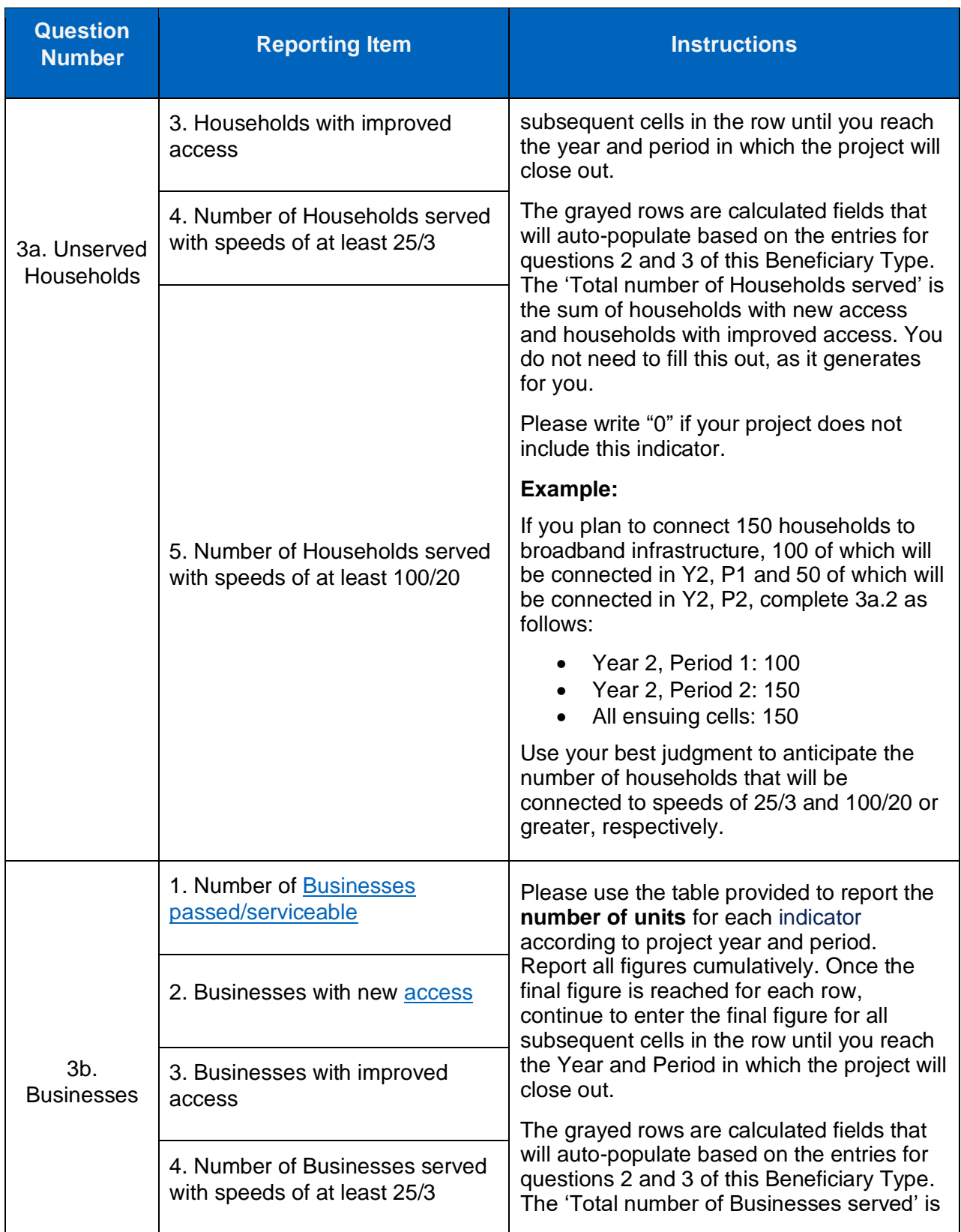

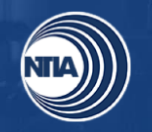

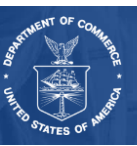

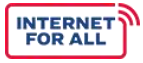

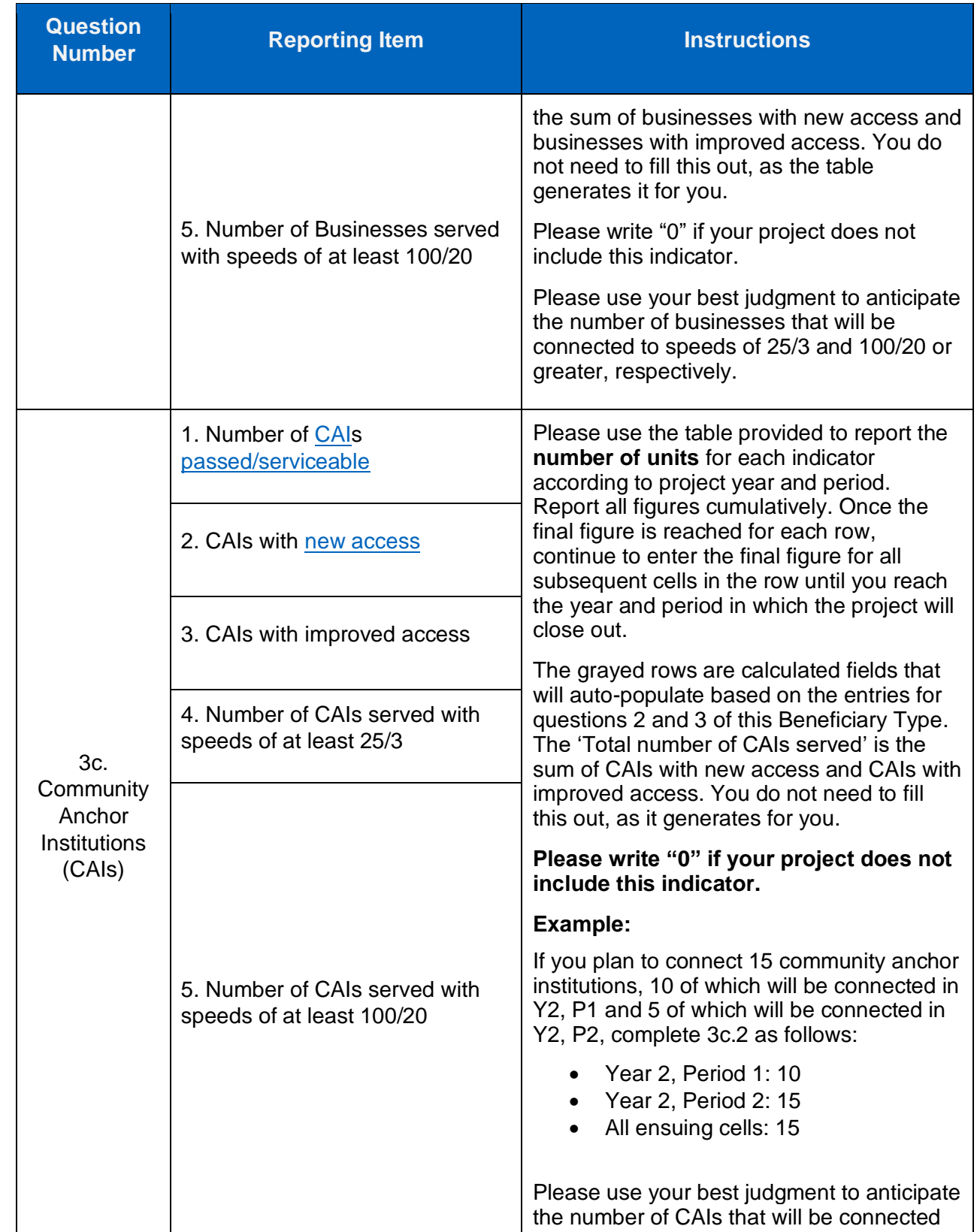

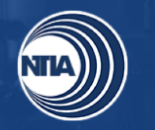

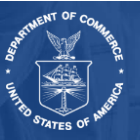

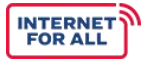

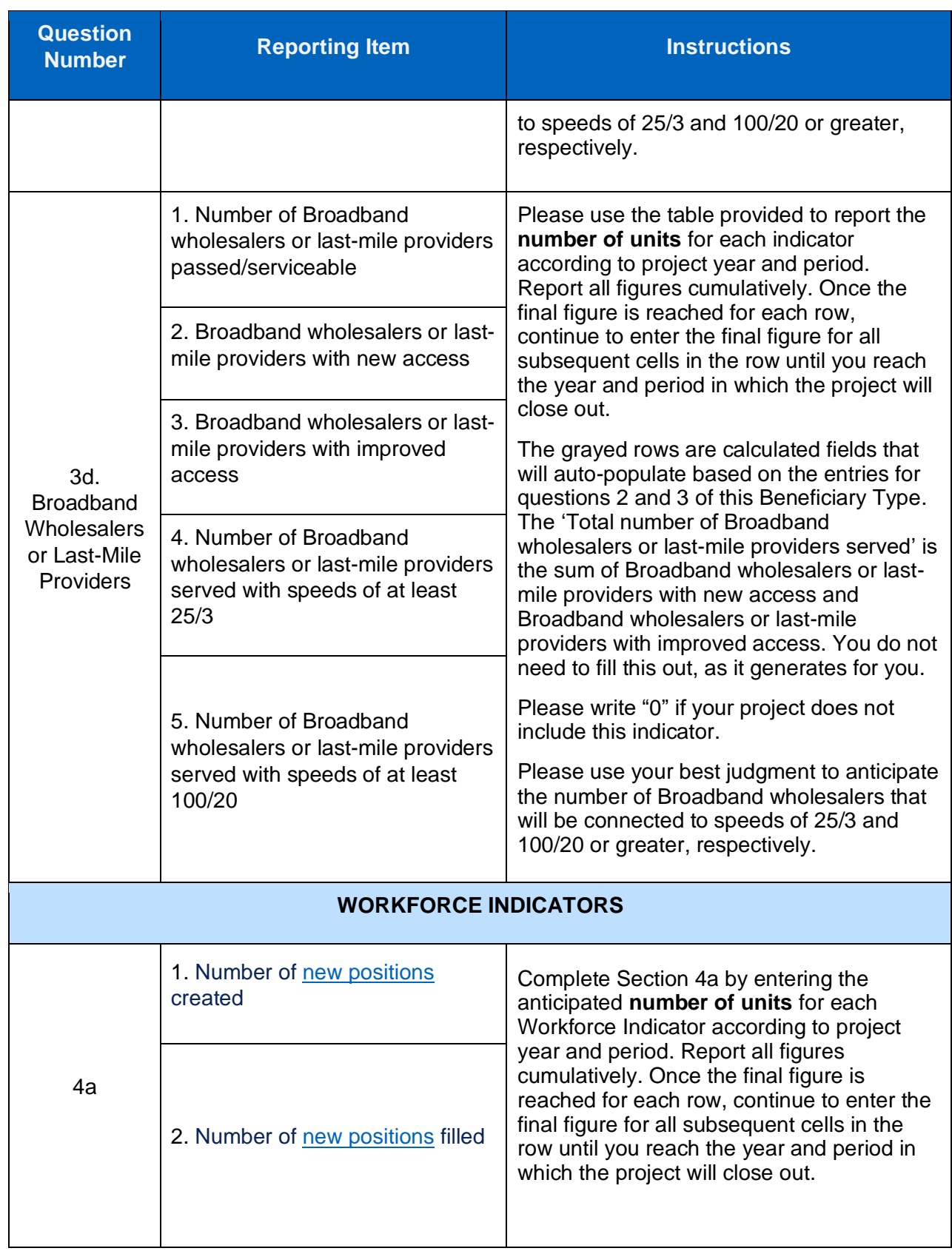

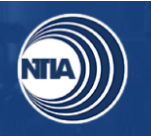

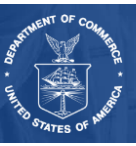

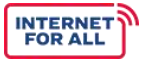

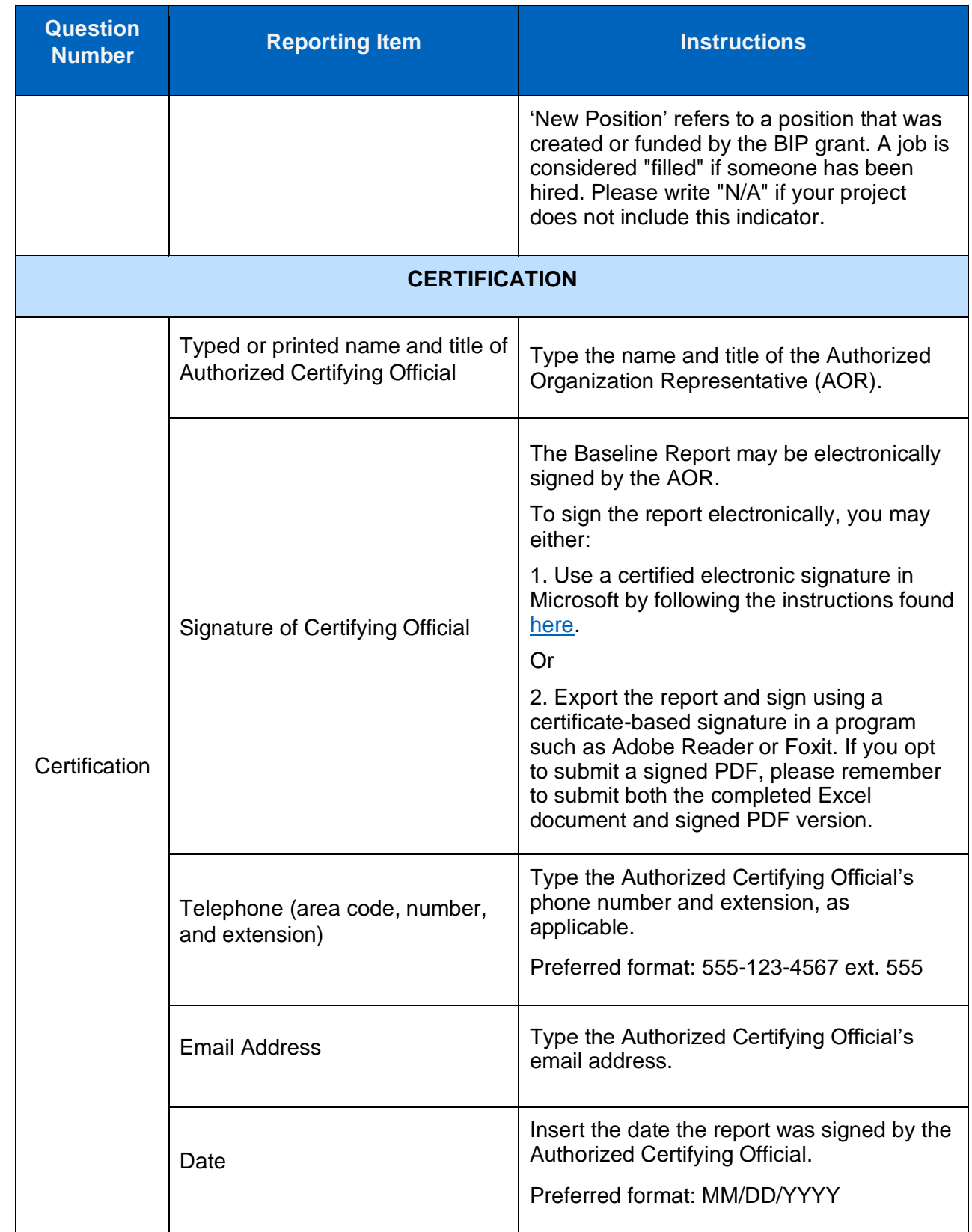

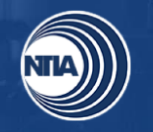

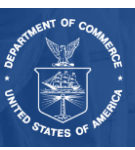

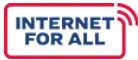

#### <span id="page-12-0"></span>**3. Performance (Technical) Report Instructions**

General reminders as you fill out the Performance (Technical) Report:

● Please write "N/A" if your project does not include a particular milestone category, indicator, or activity.

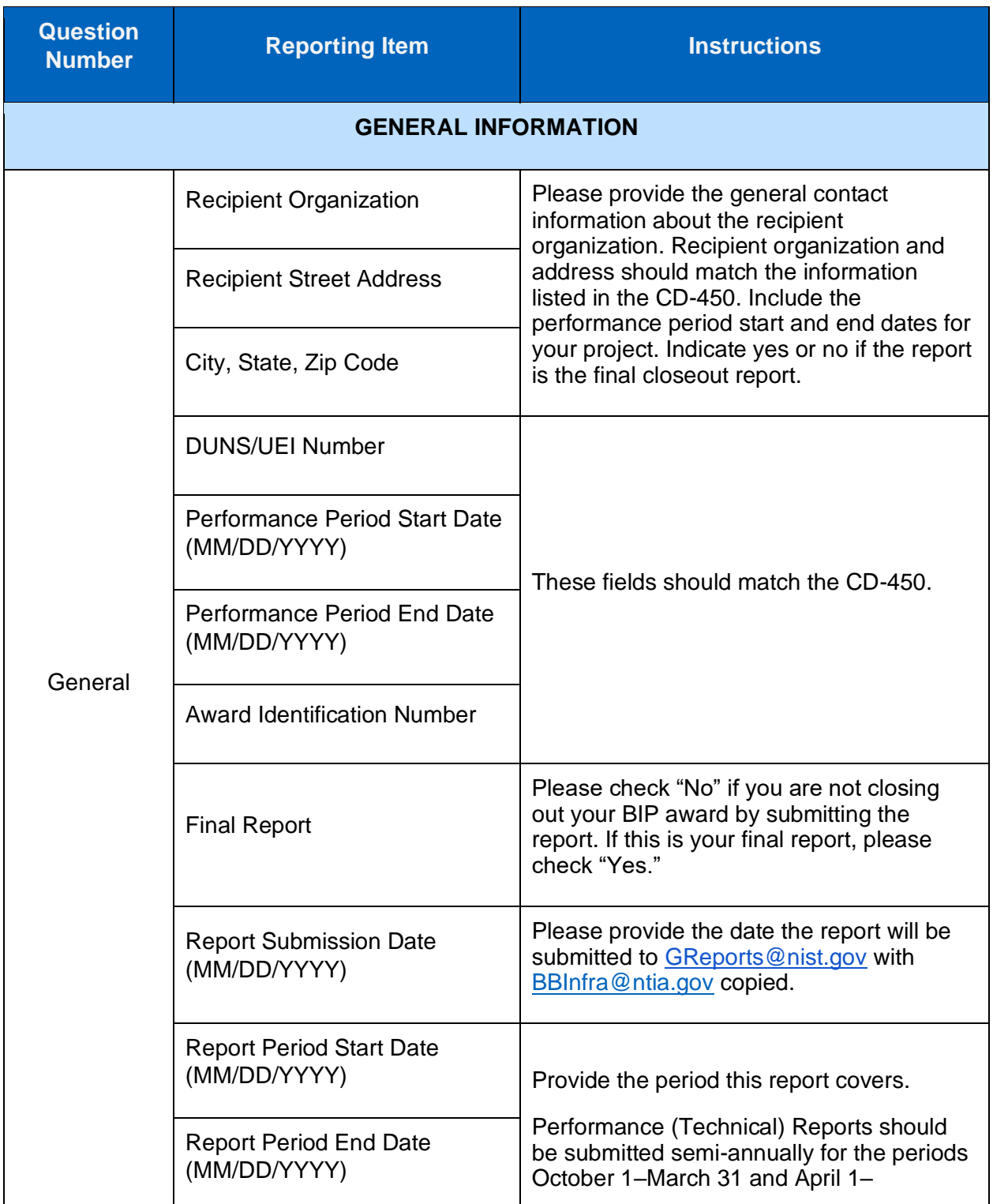

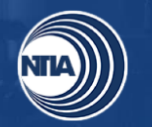

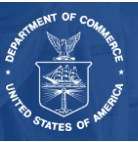

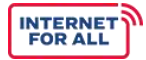

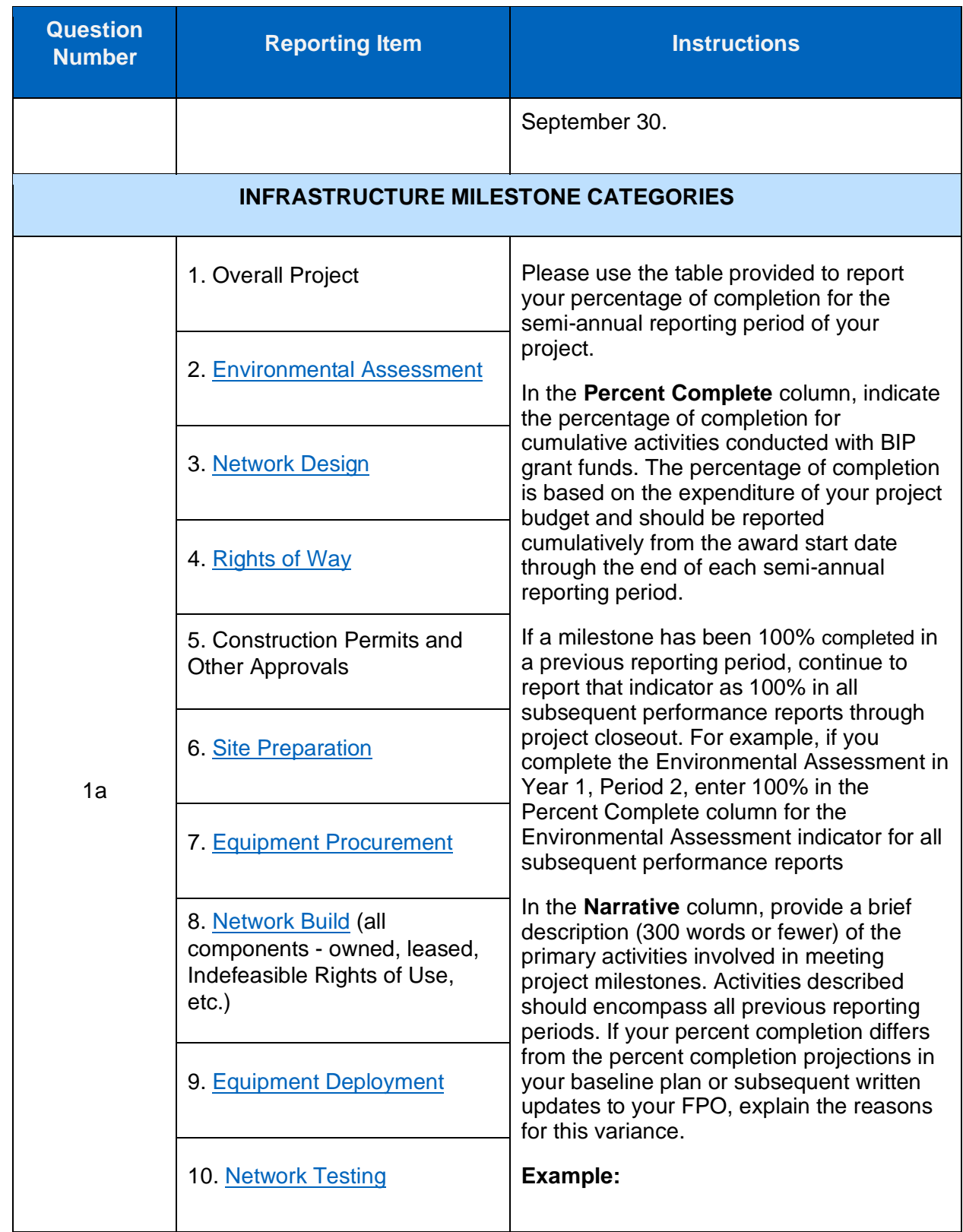

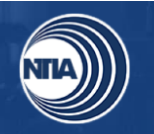

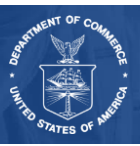

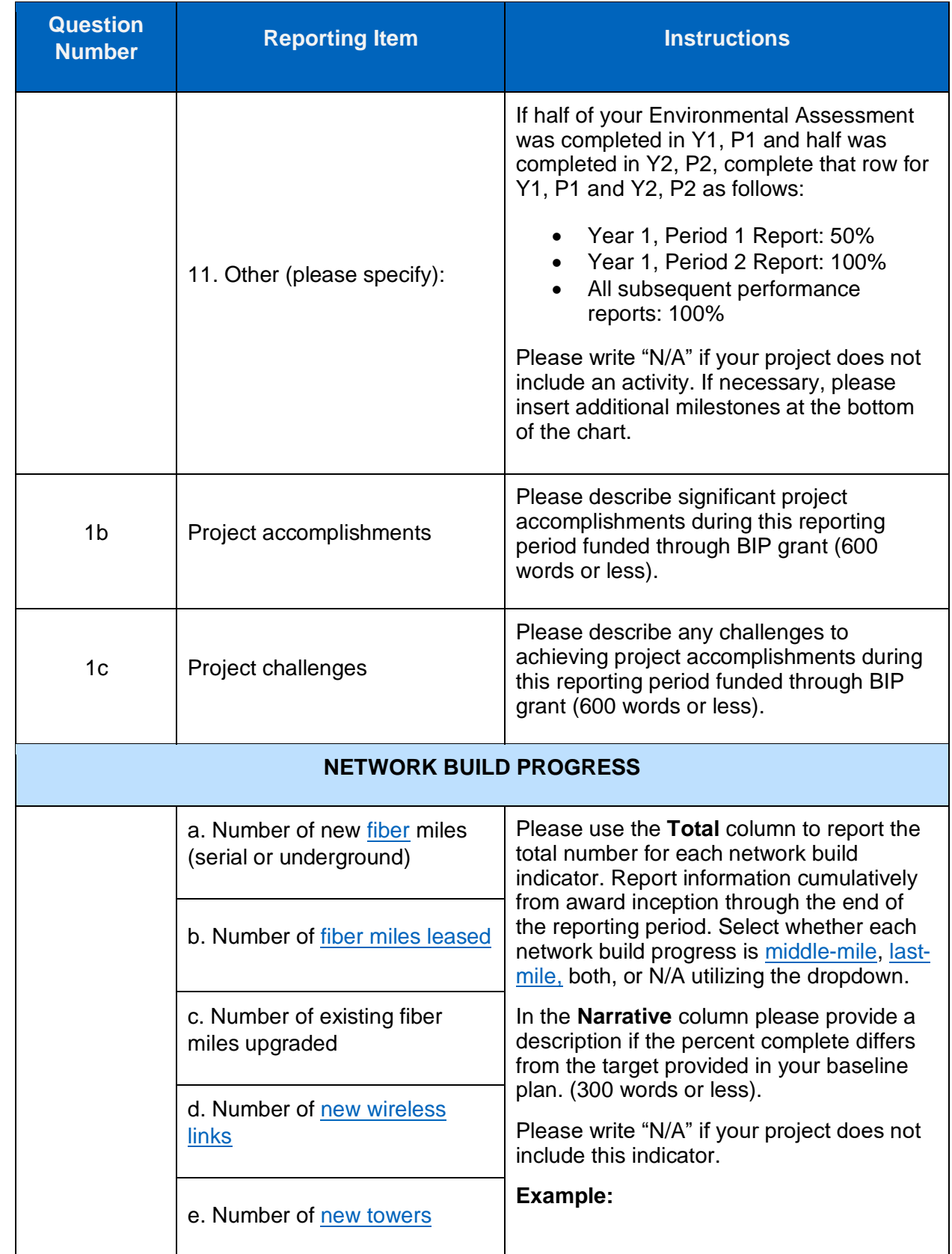

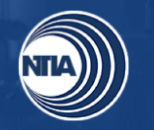

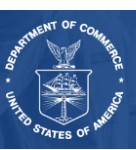

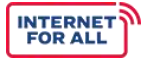

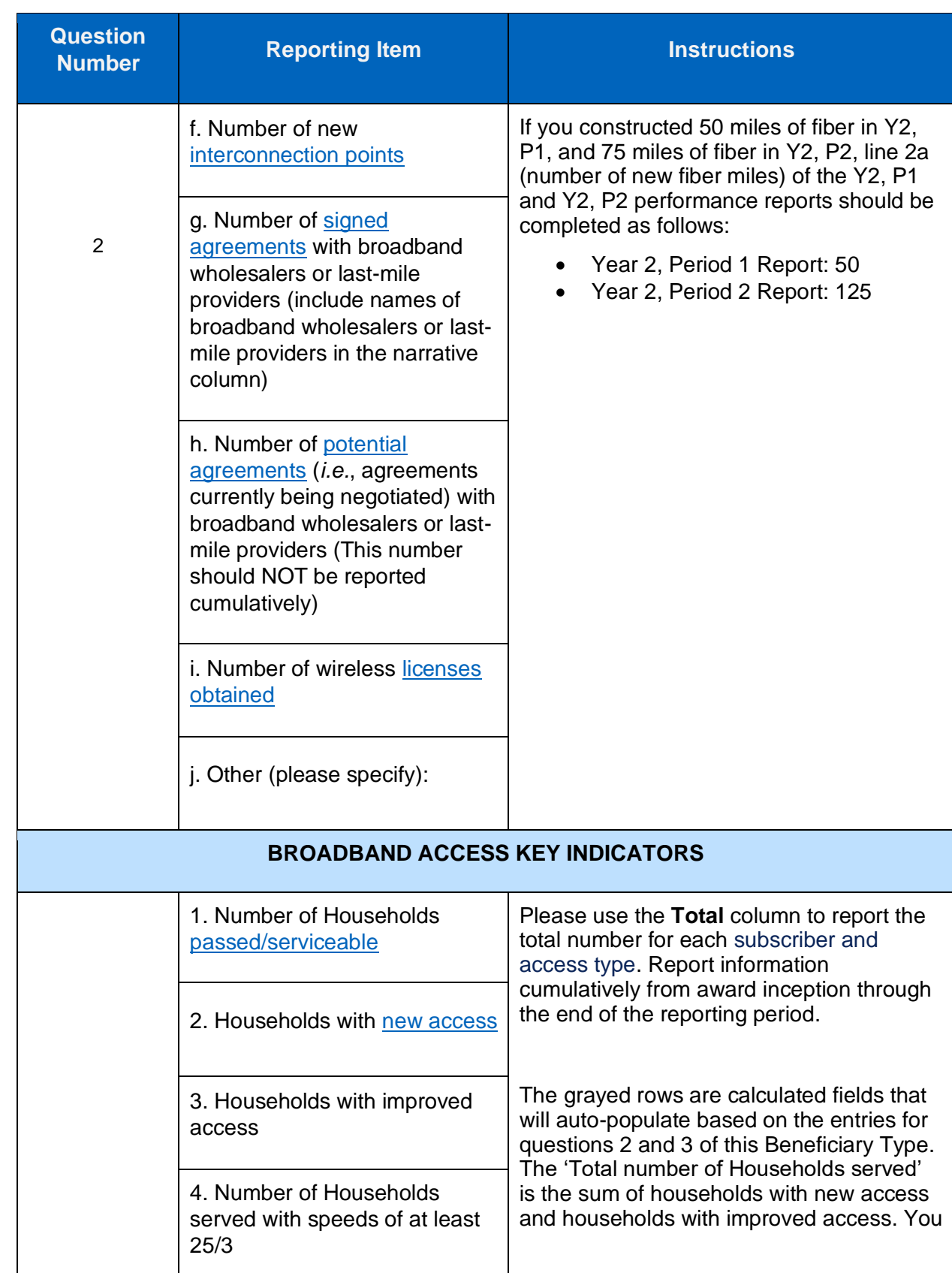

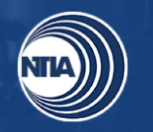

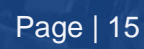

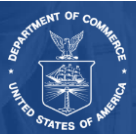

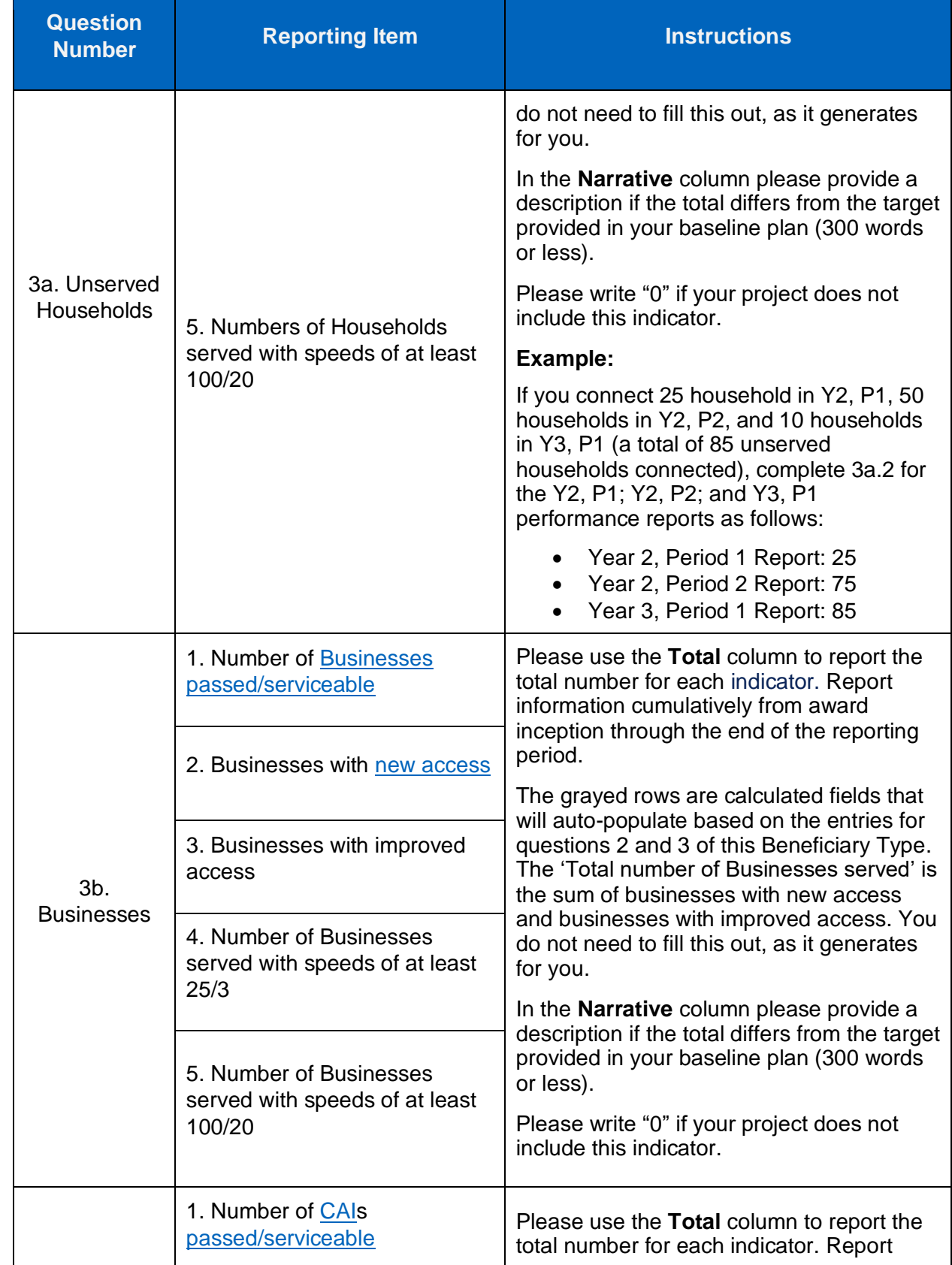

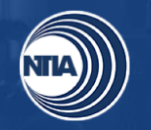

 $\mathbf l$ 

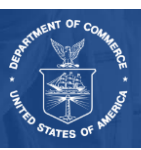

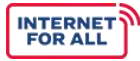

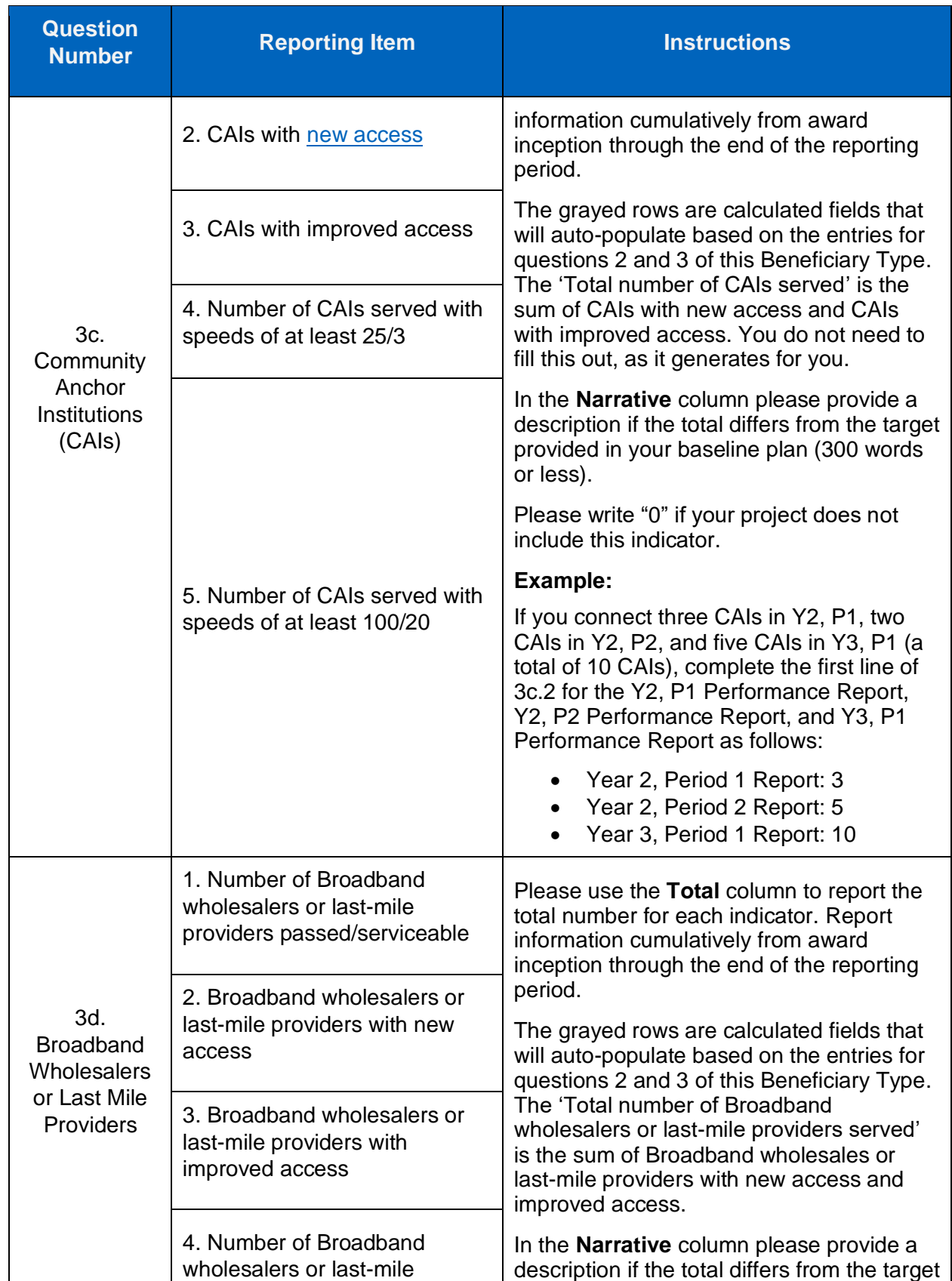

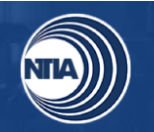

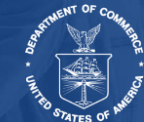

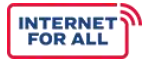

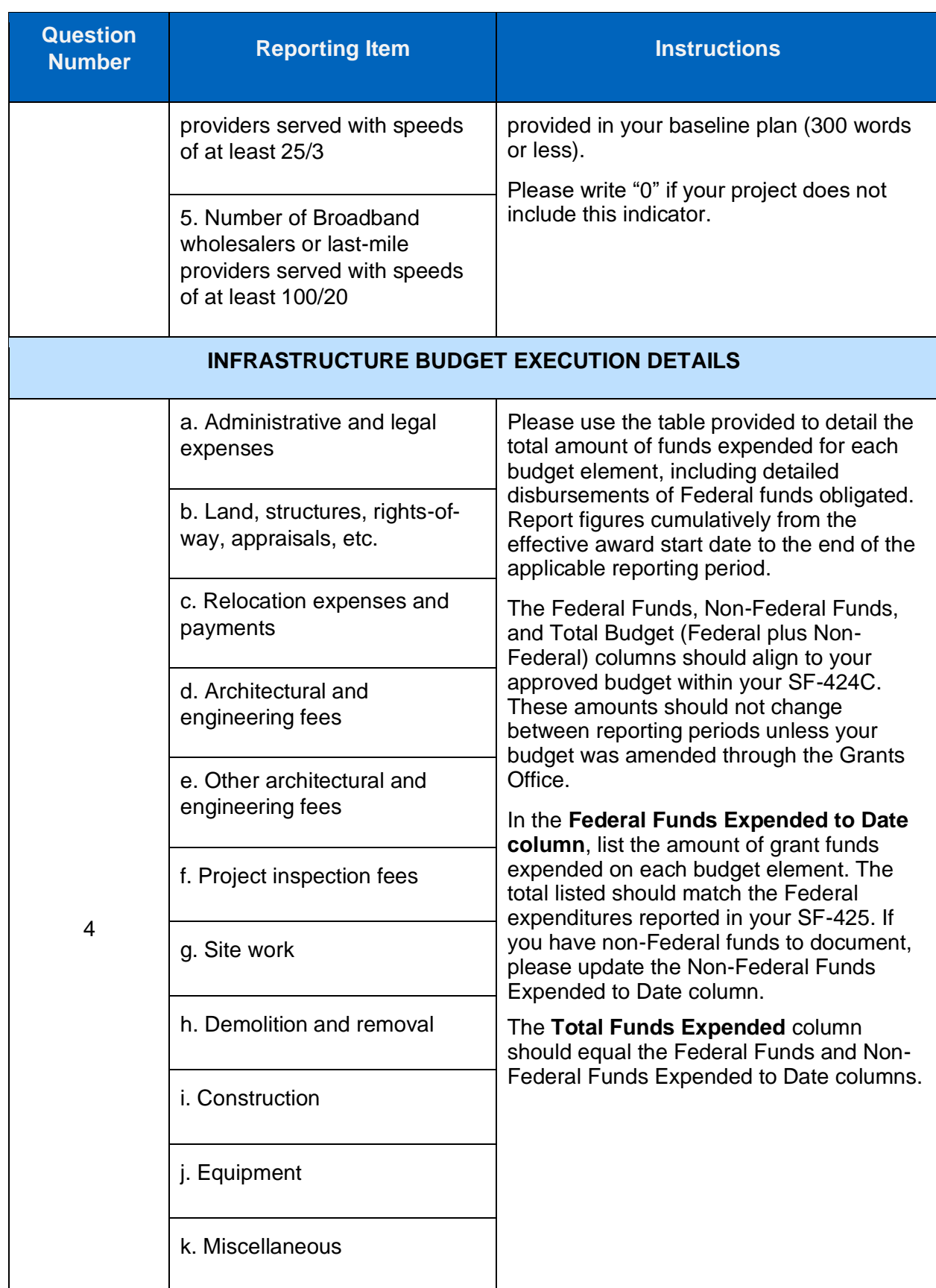

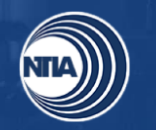

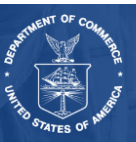

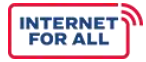

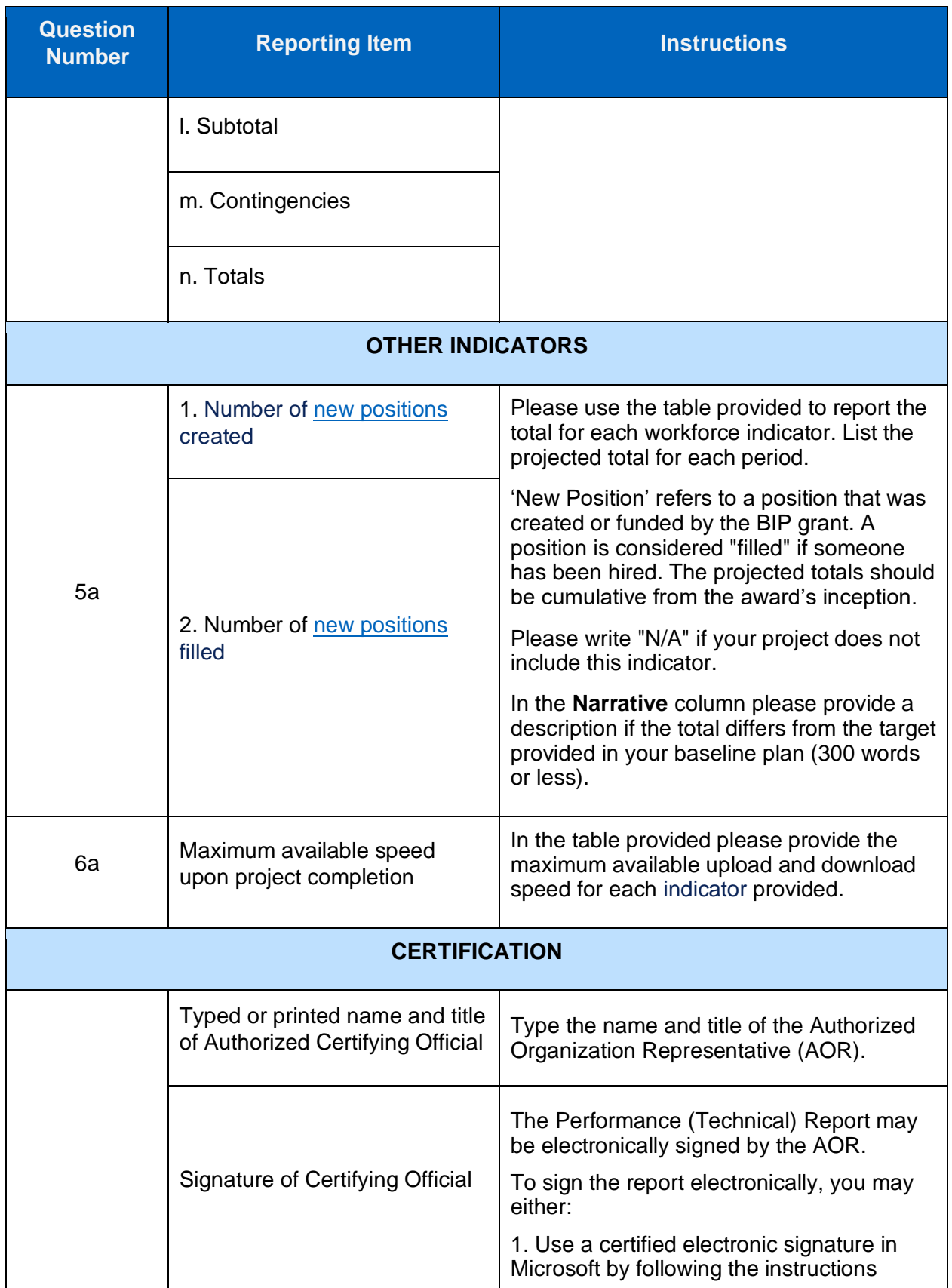

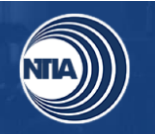

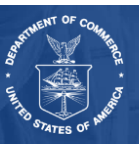

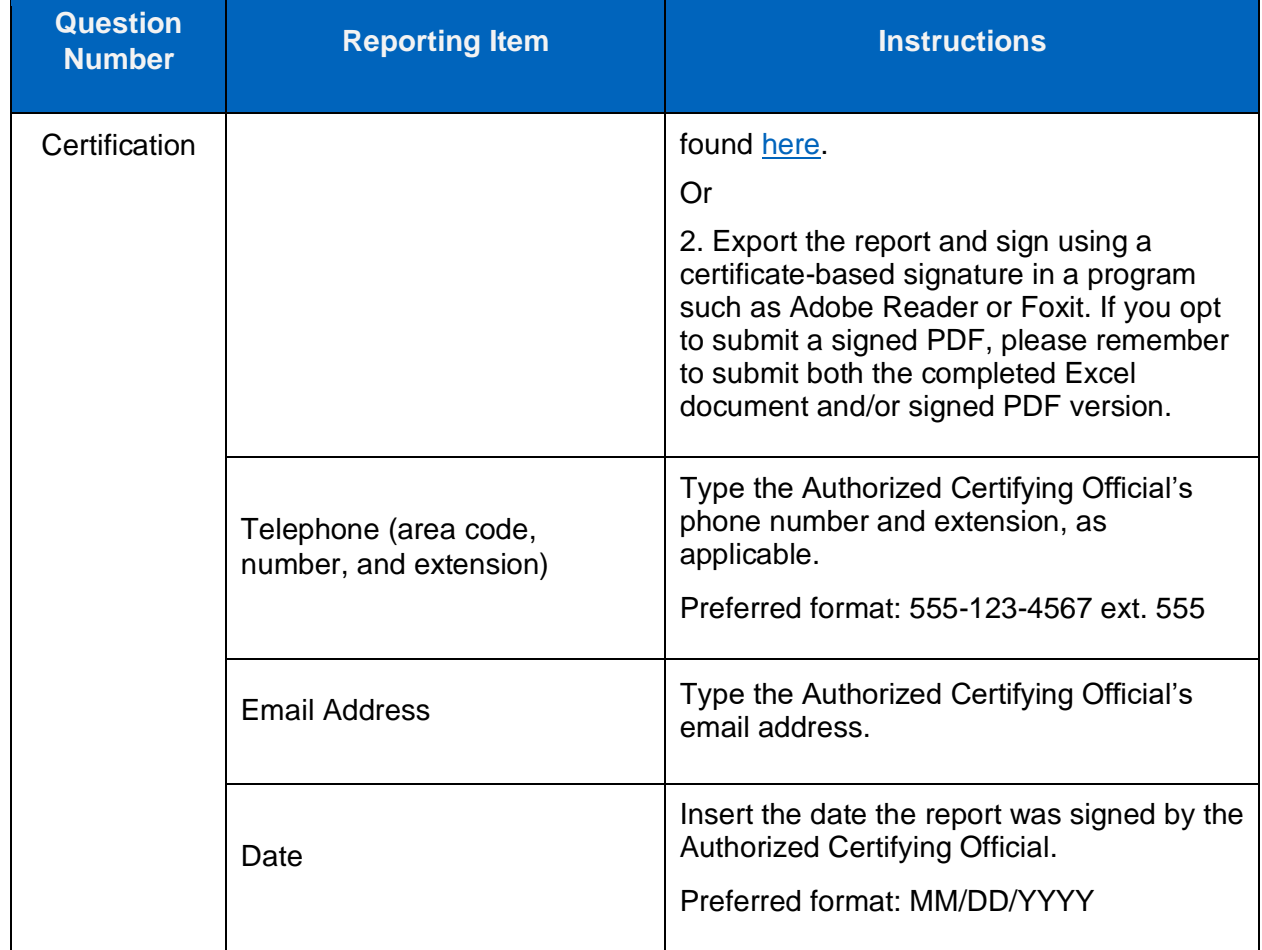

### <span id="page-20-0"></span>**4. Annual Report Instructions**

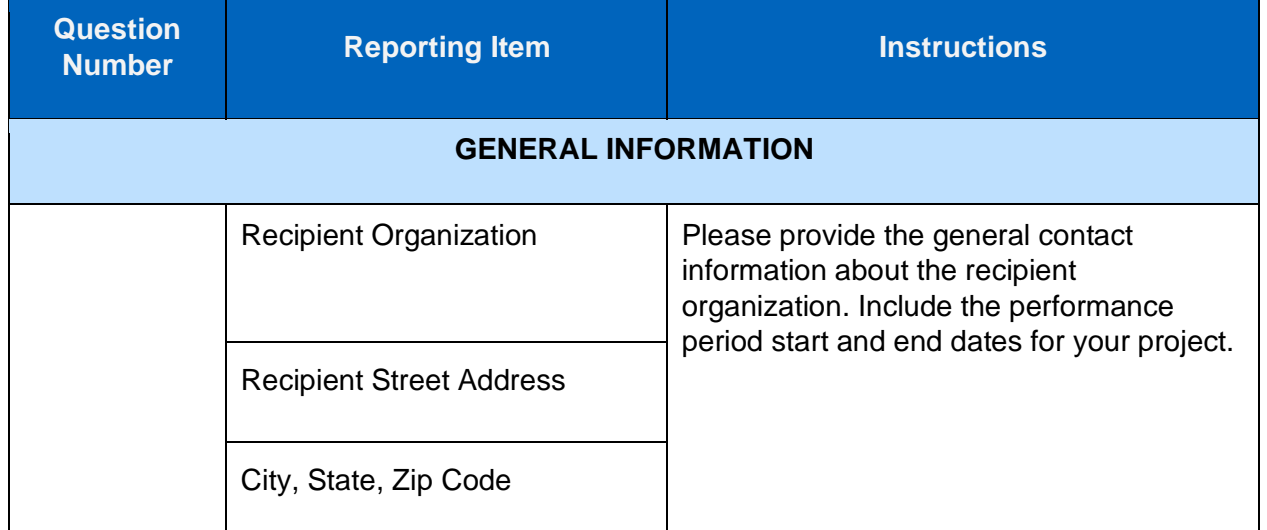

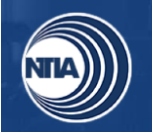

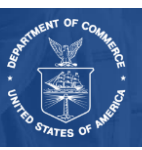

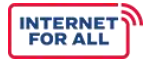

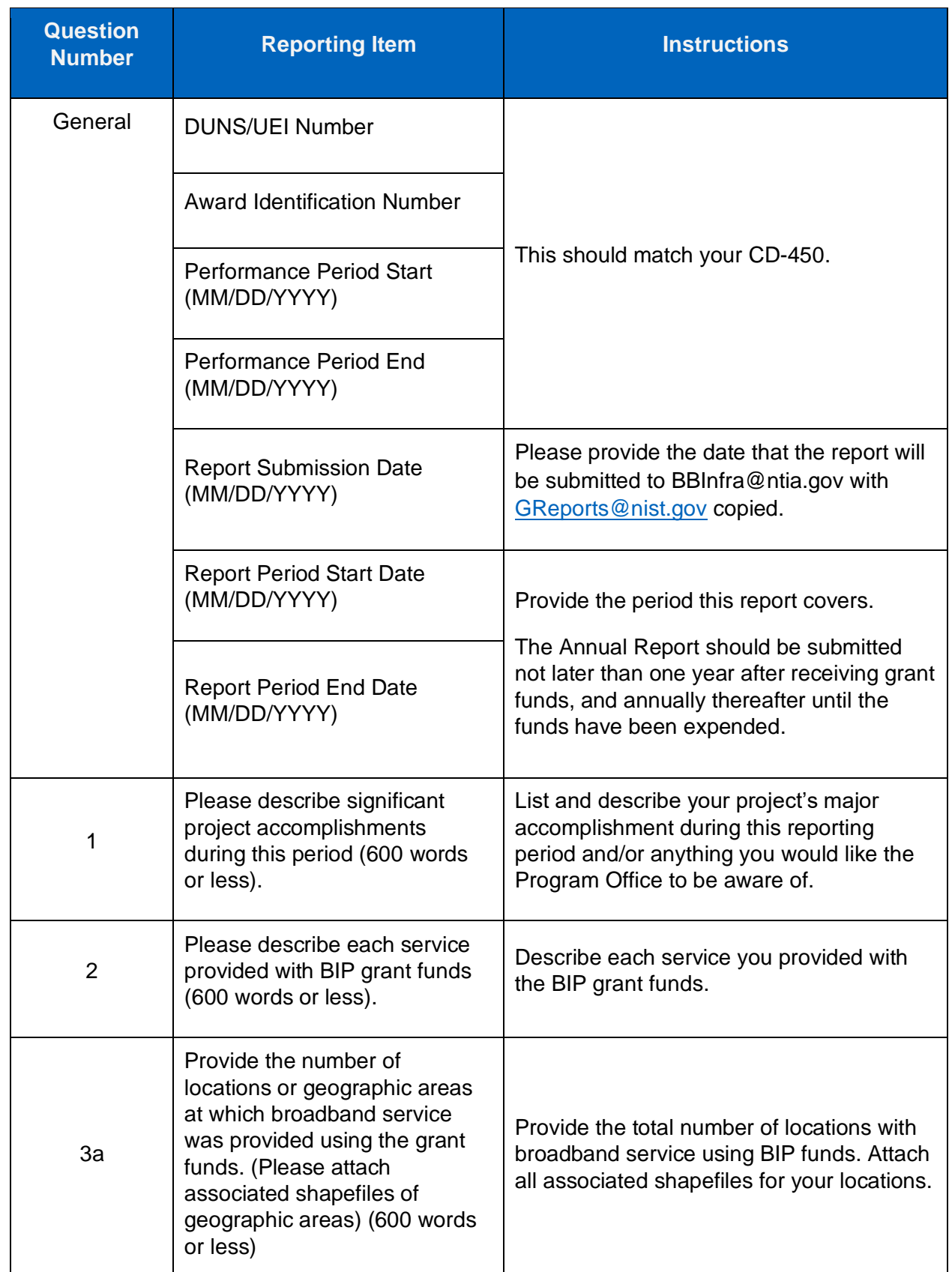

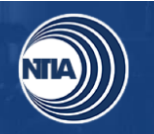

I

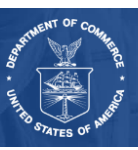

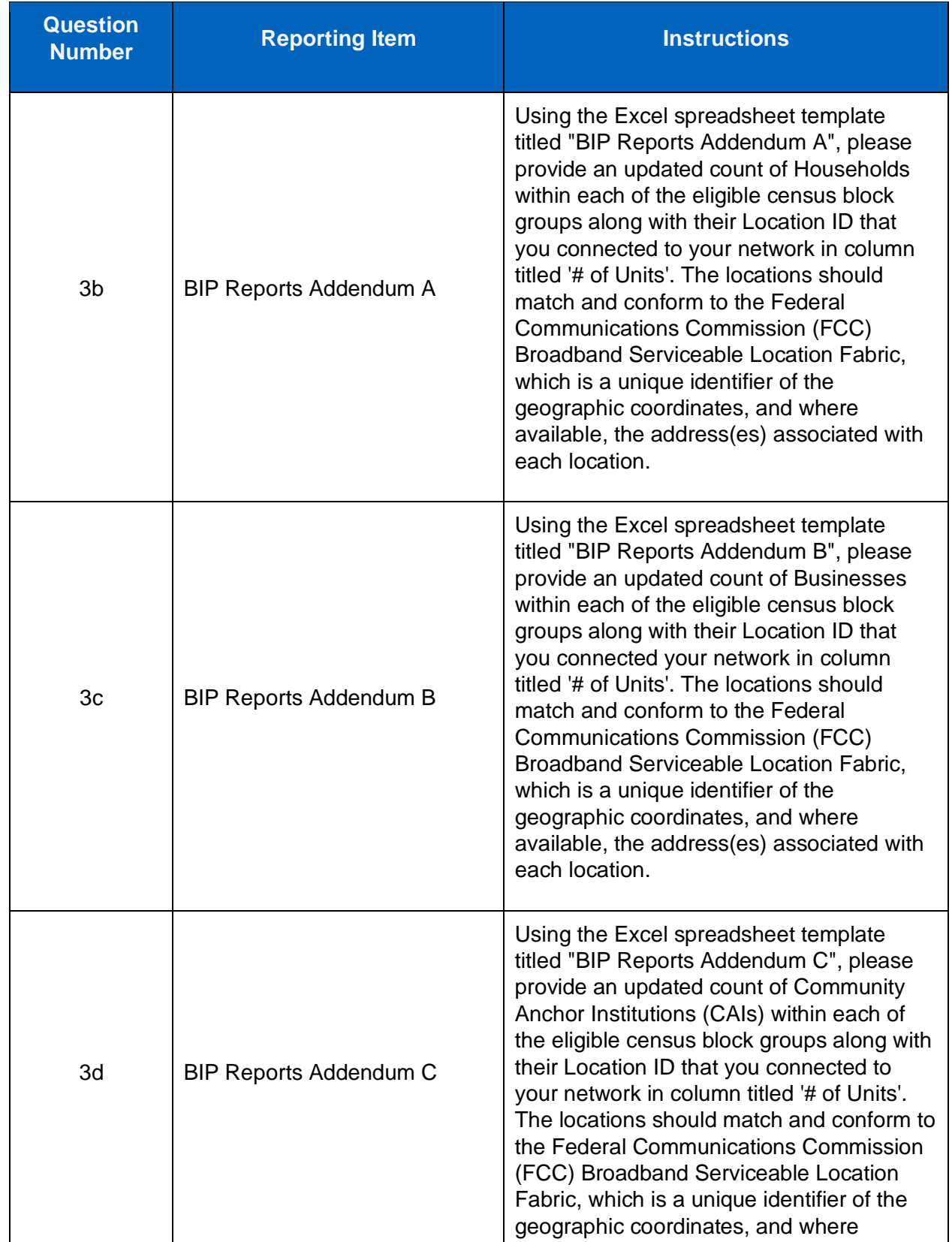

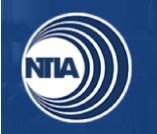

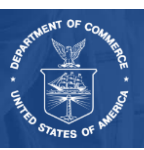

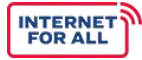

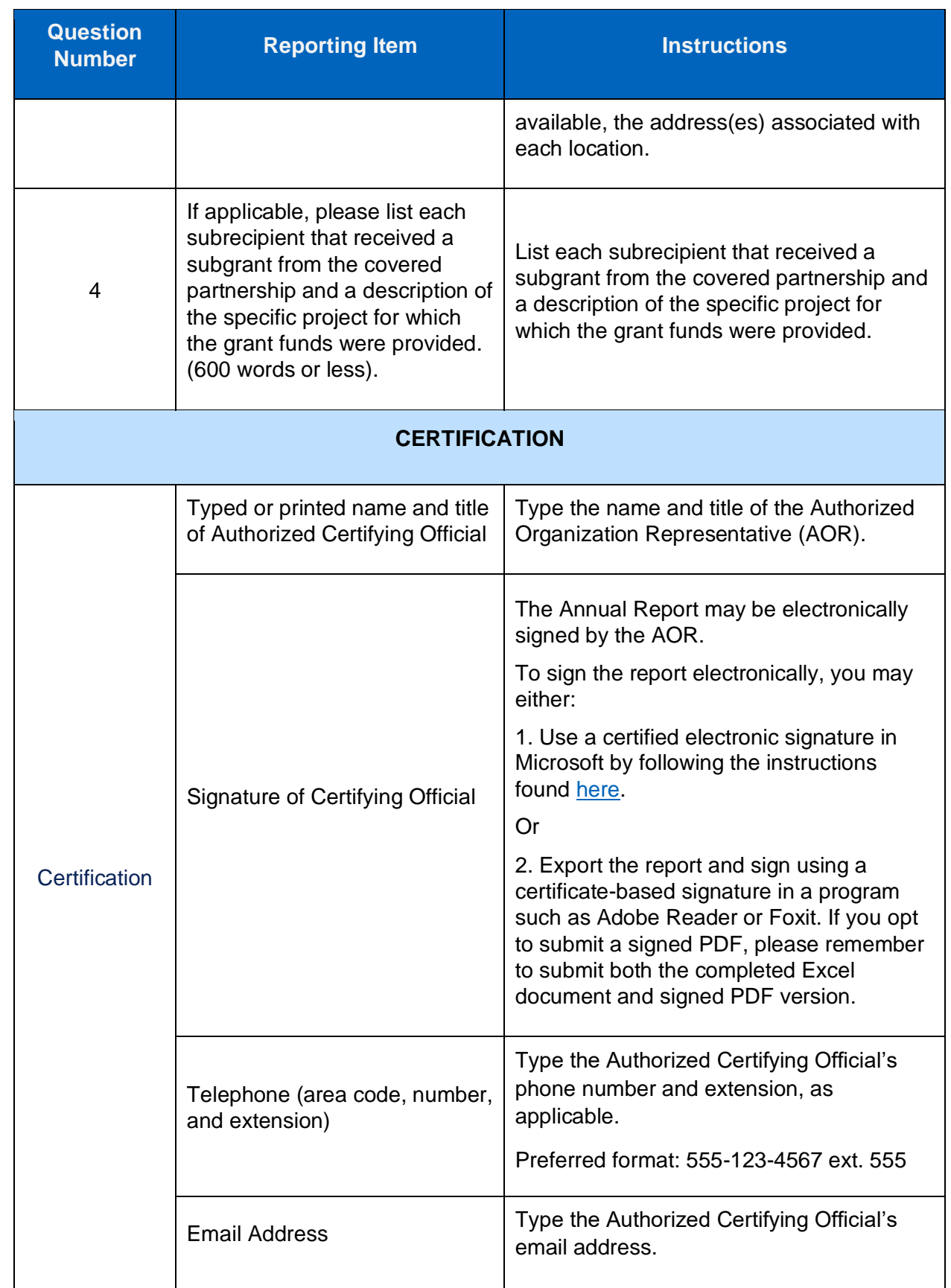

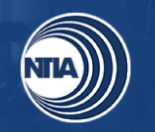

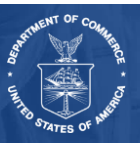

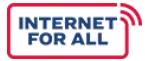

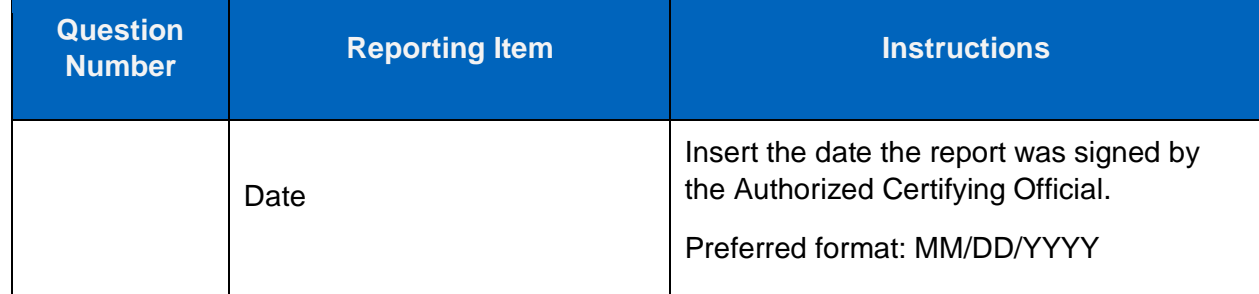

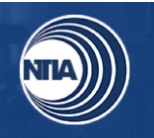

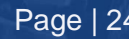

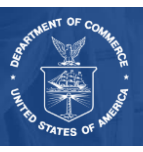

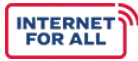

### <span id="page-25-0"></span>**5. Glossary of Report Terms and Definitions**

<span id="page-25-1"></span>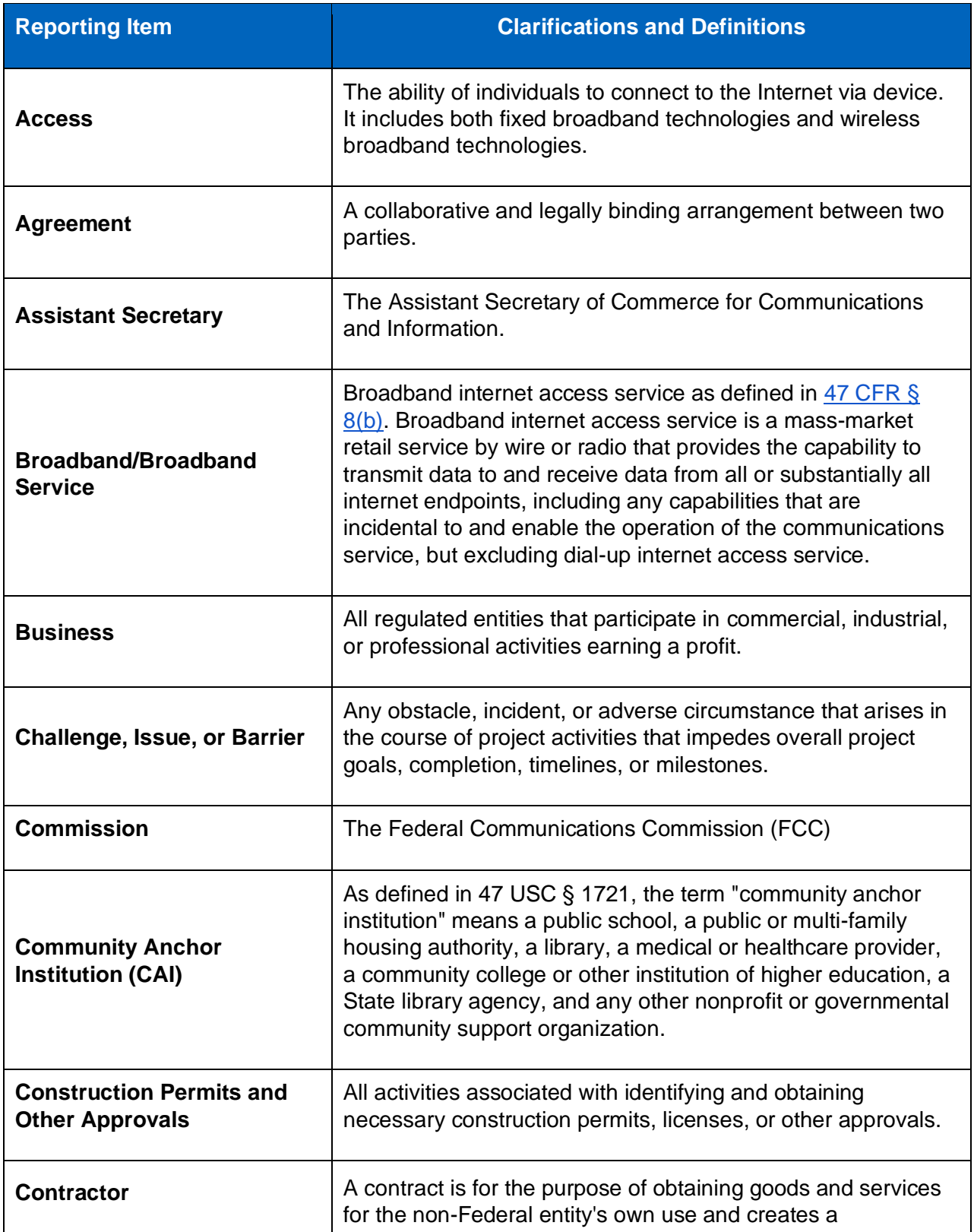

<span id="page-25-2"></span>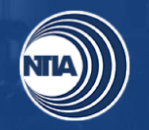

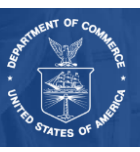

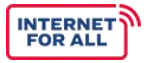

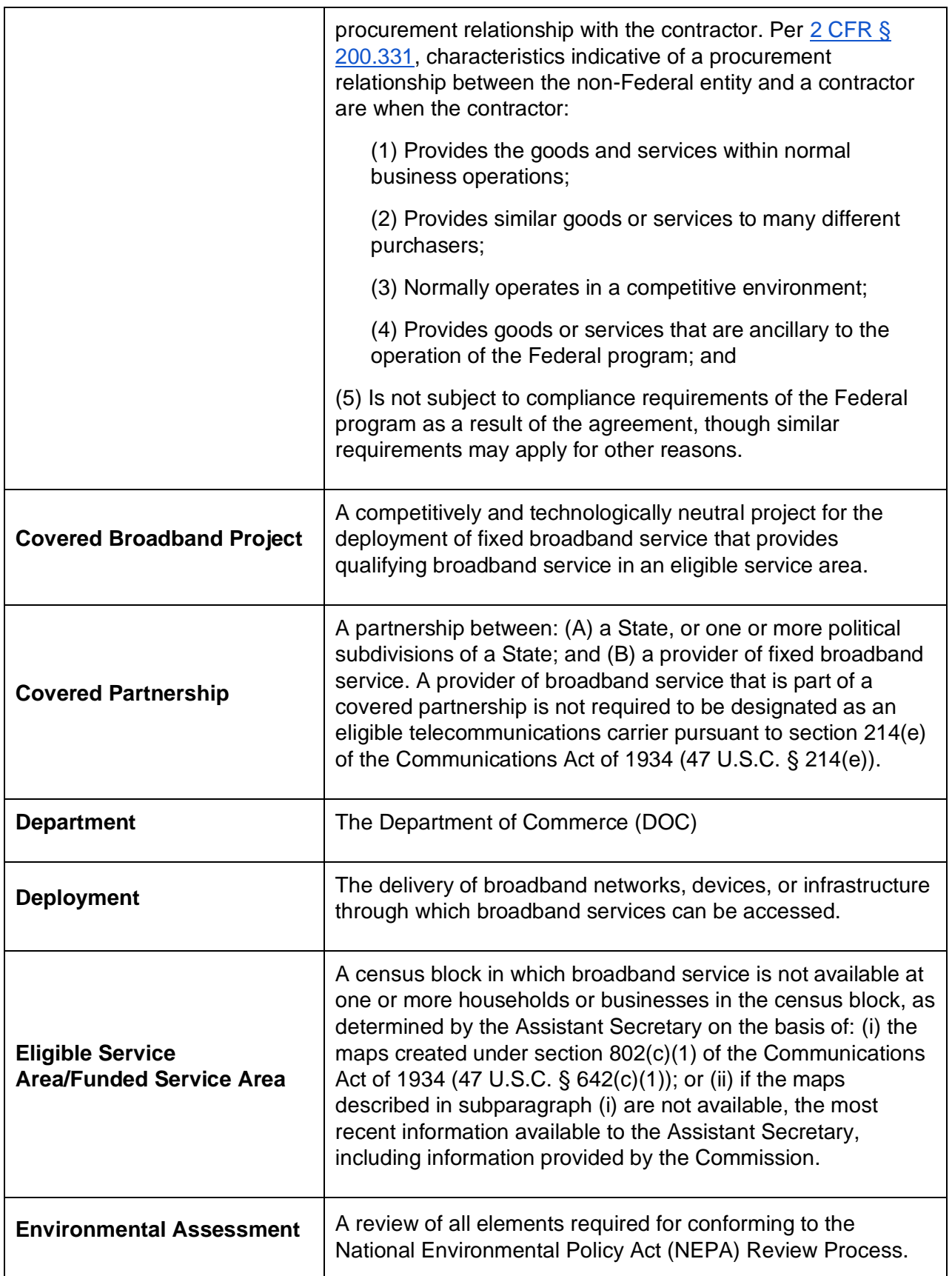

<span id="page-26-0"></span>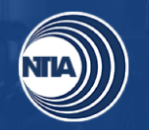

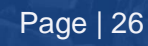

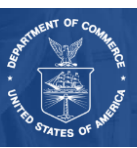

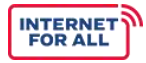

<span id="page-27-2"></span><span id="page-27-1"></span><span id="page-27-0"></span>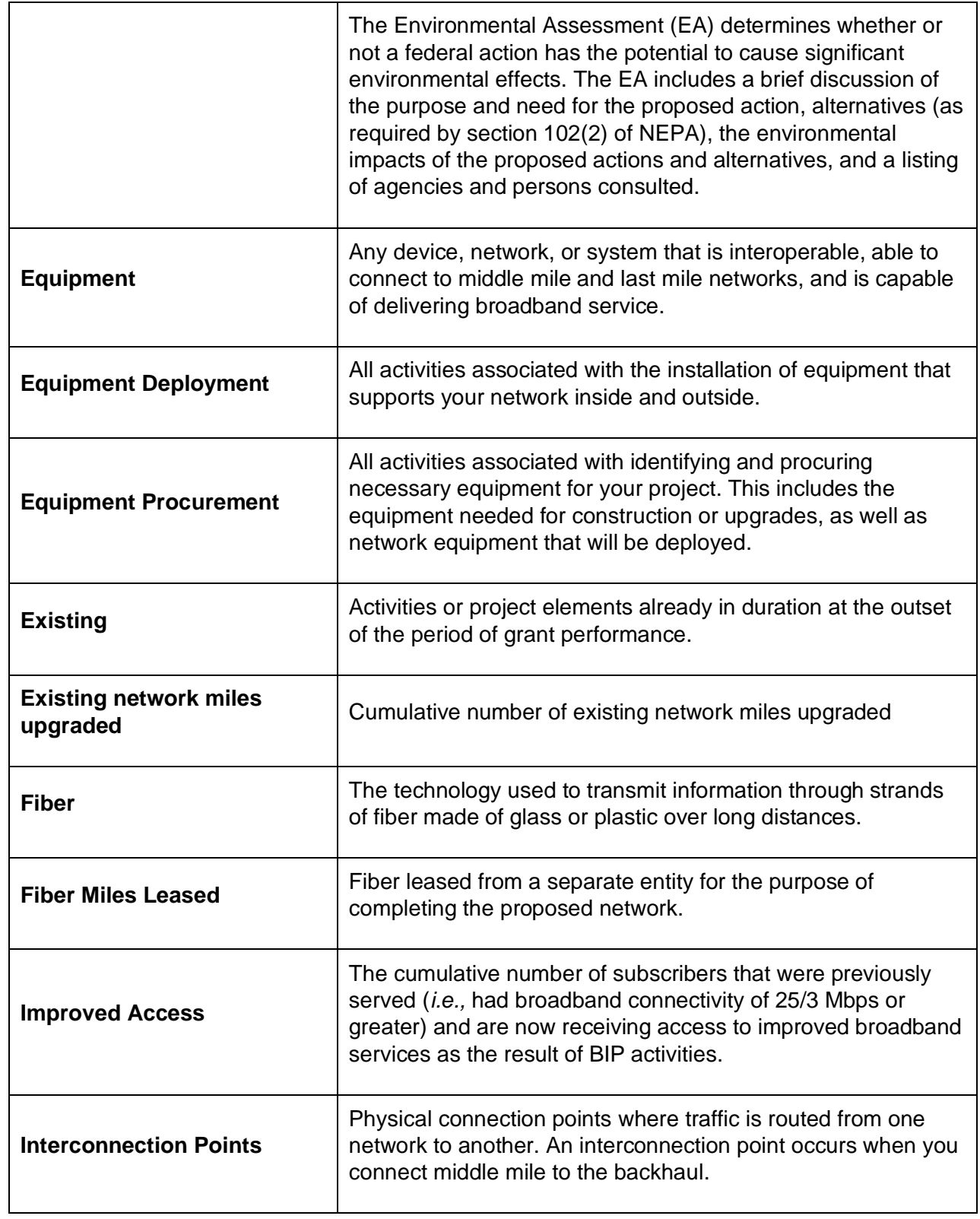

<span id="page-27-5"></span><span id="page-27-4"></span><span id="page-27-3"></span>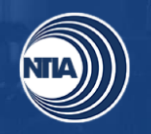

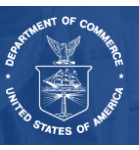

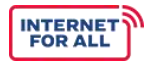

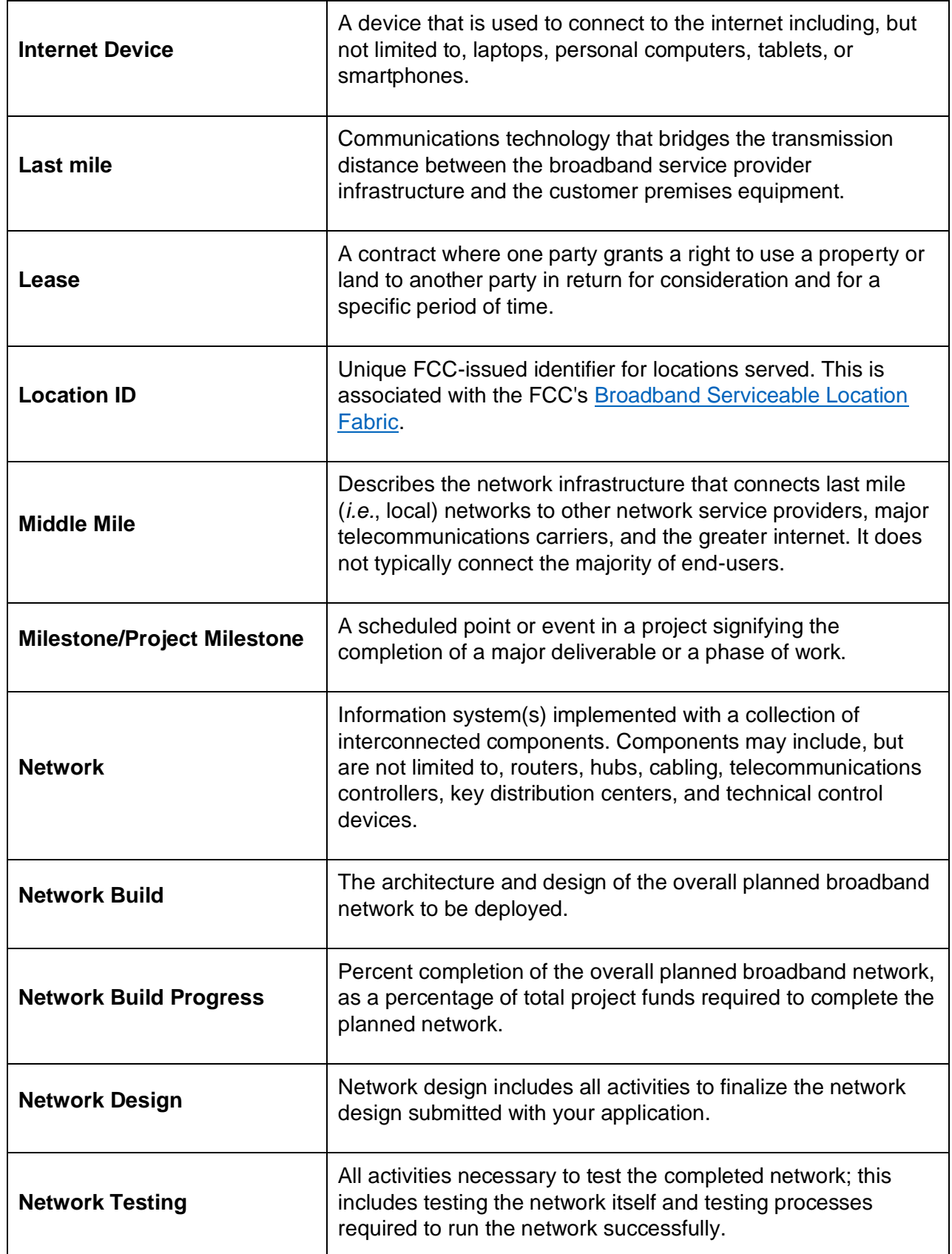

<span id="page-28-2"></span><span id="page-28-1"></span><span id="page-28-0"></span>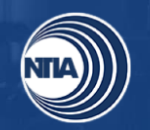

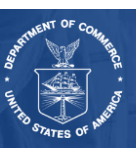

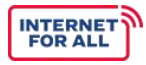

<span id="page-29-5"></span><span id="page-29-4"></span><span id="page-29-1"></span><span id="page-29-0"></span>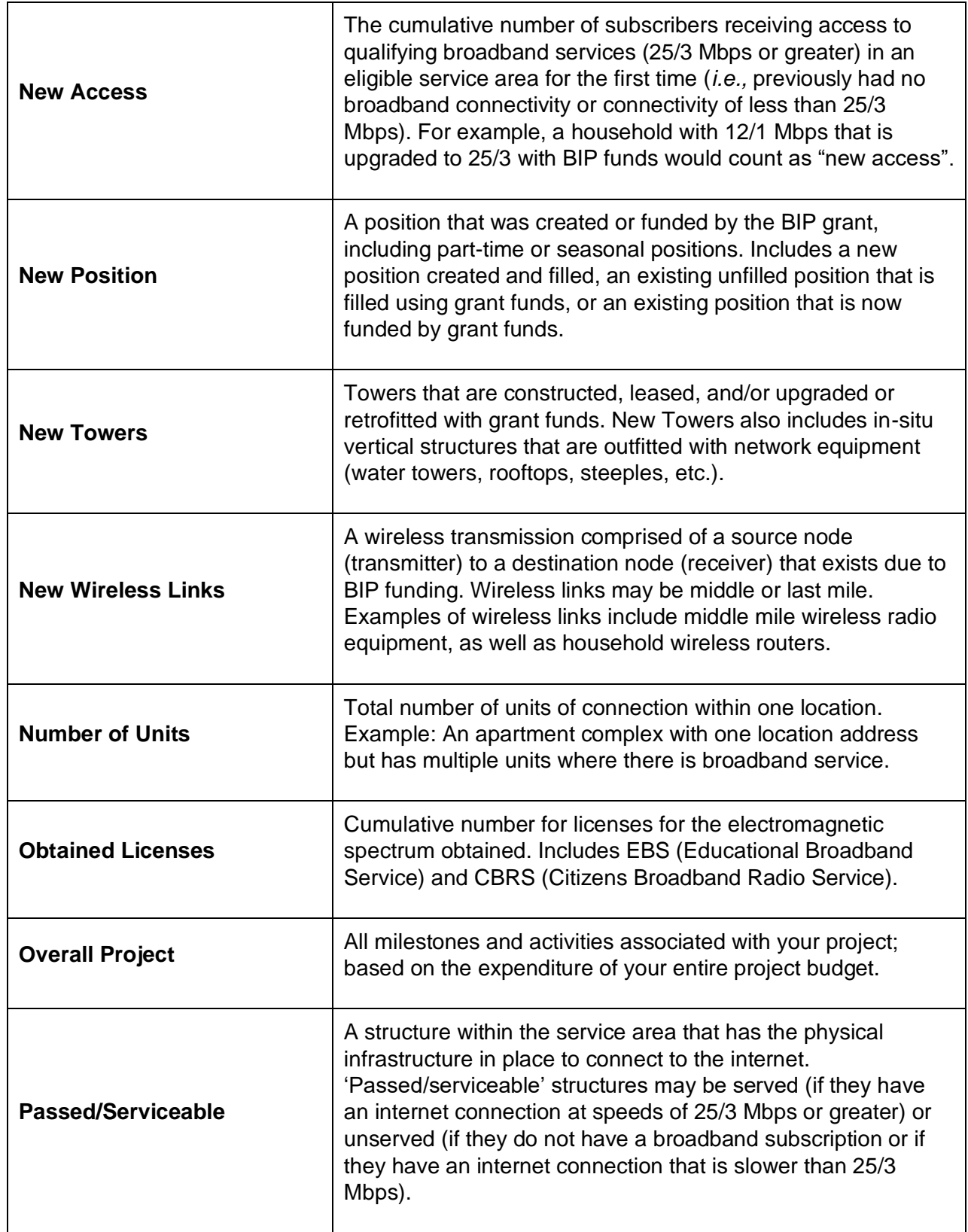

<span id="page-29-3"></span><span id="page-29-2"></span>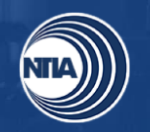

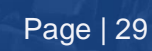

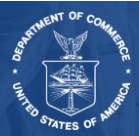

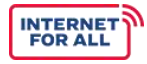

<span id="page-30-1"></span>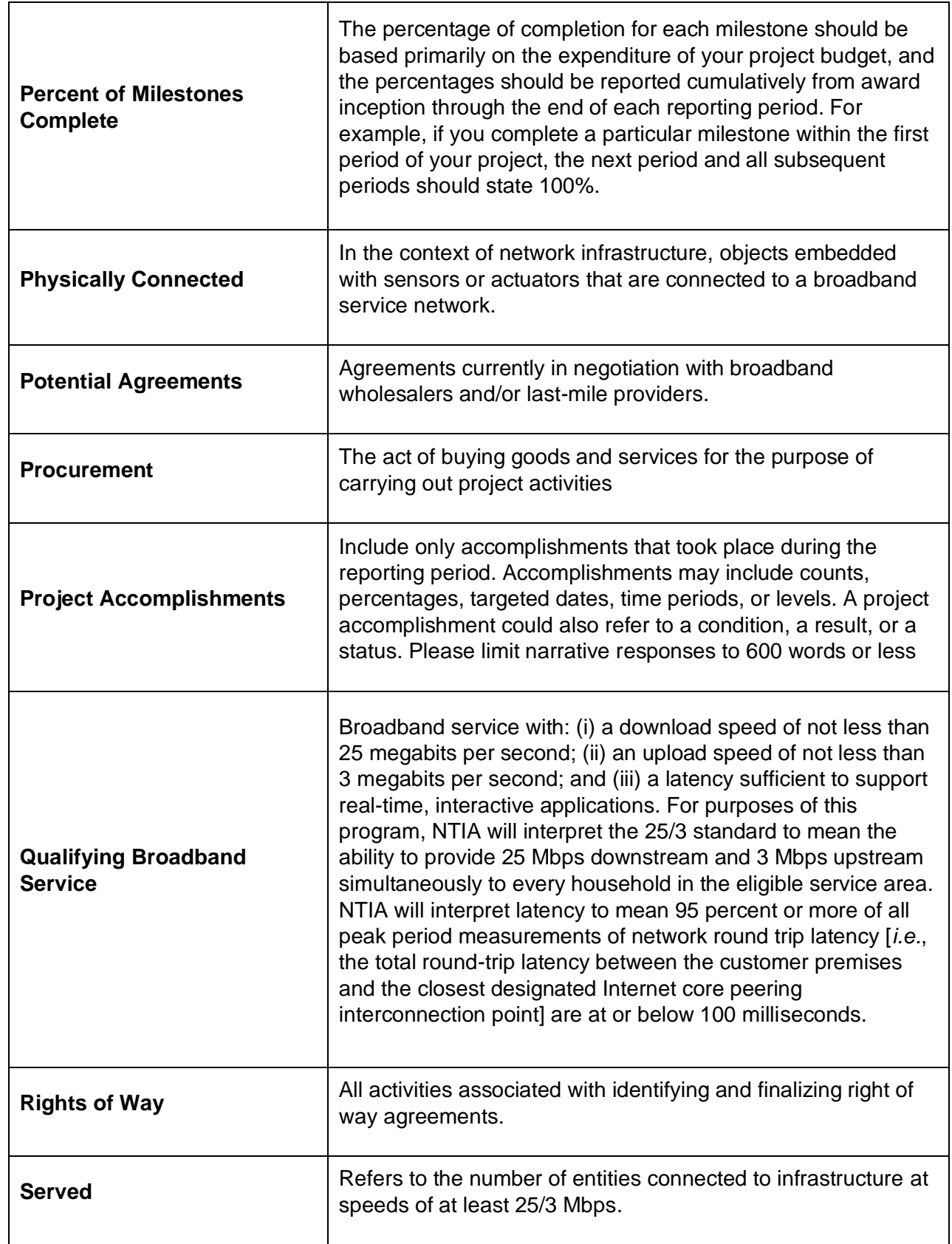

<span id="page-30-0"></span>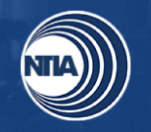

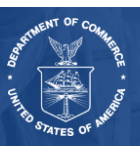

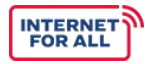

<span id="page-31-1"></span><span id="page-31-0"></span>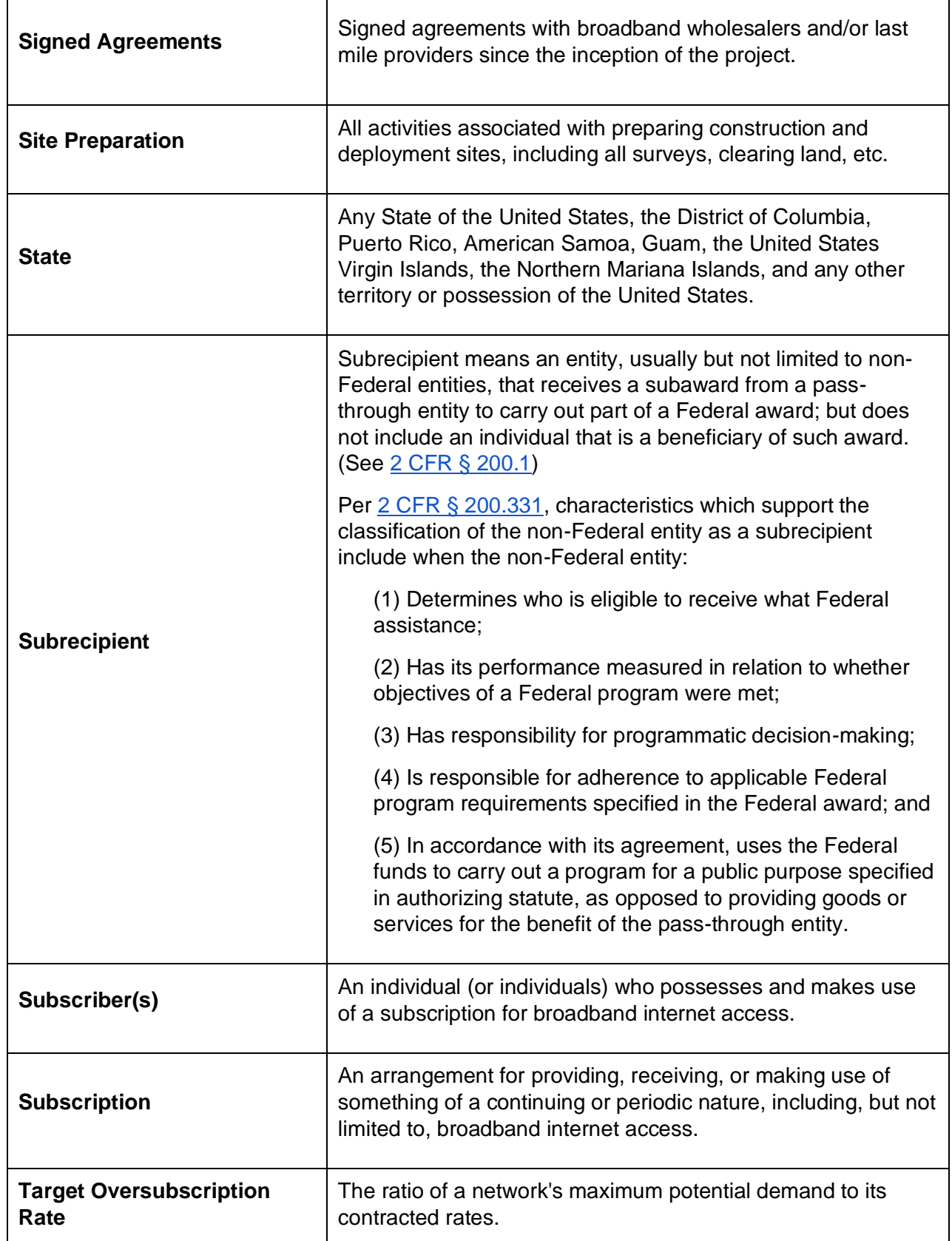

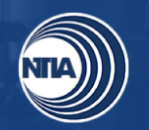

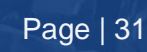

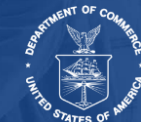

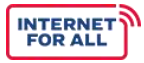

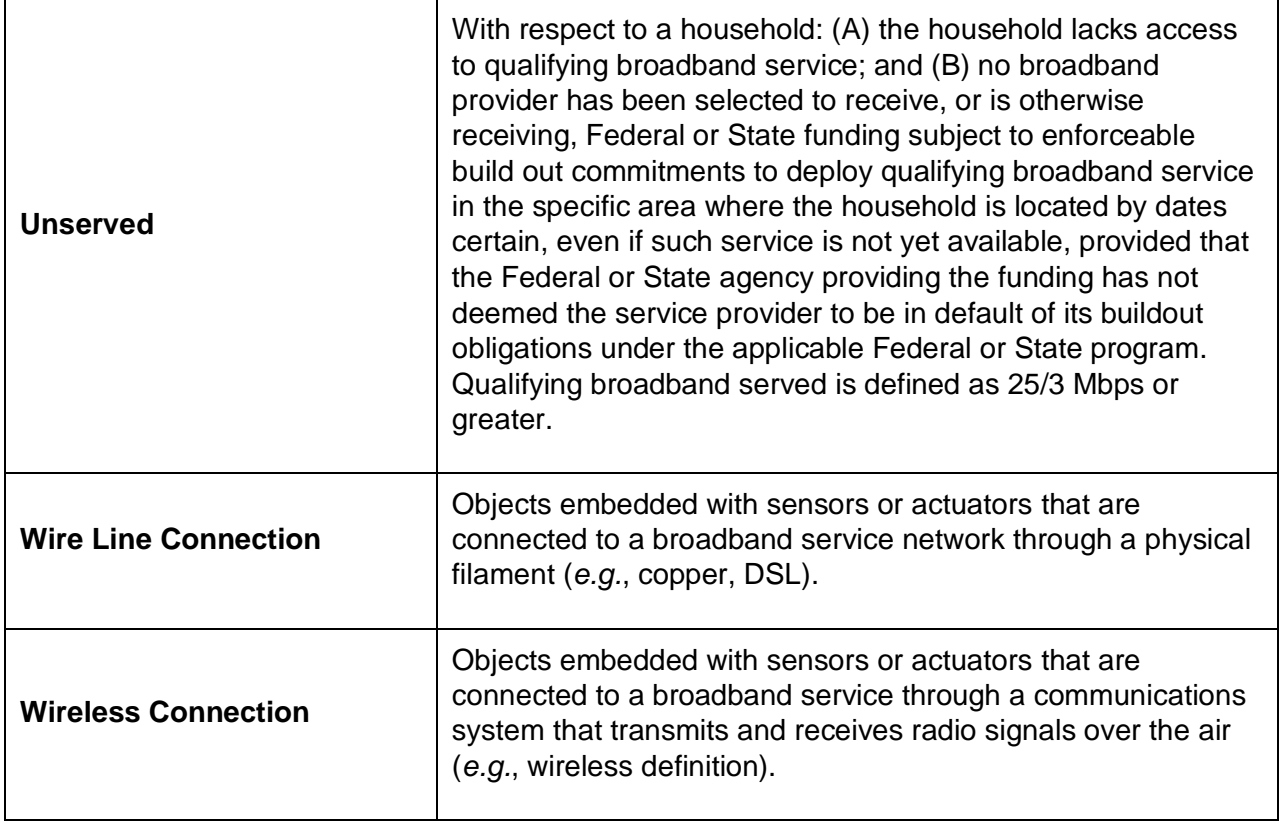

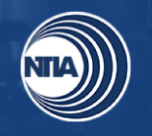

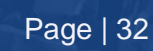

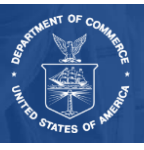